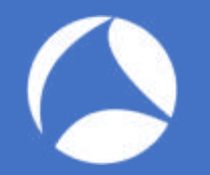

# SharkFest '18 US

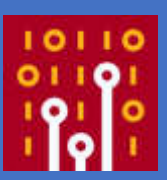

### **Know Abnormal, Find Evil**

Beginner Guide For Security Professional

Maher Adib maher@ofisgate.com

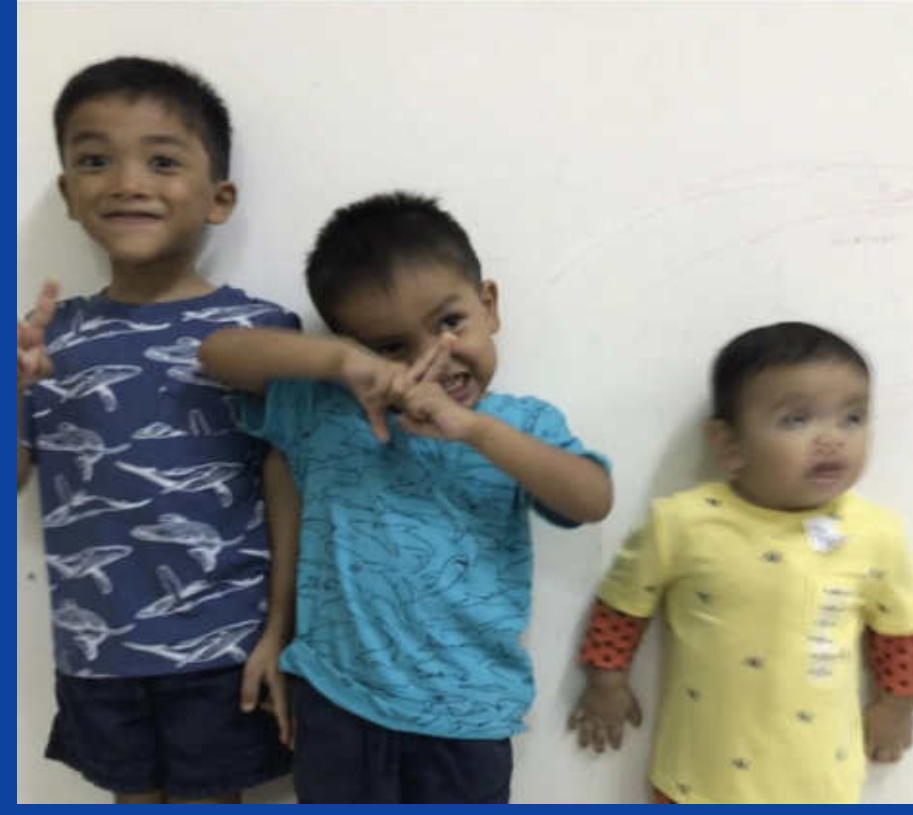

#sf18us • Computer History Museum, Mountain View, CA • June 25-28 #sf18us • Computer History Museum, Mountain View, CA • June 25-28

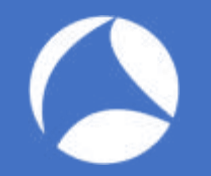

## List of Pcaps

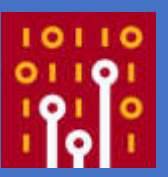

- <https://www.cloudshark.org/captures/fce5f0ac3a50>
- <https://www.cloudshark.org/captures/d69e882c540f>
- <https://www.cloudshark.org/captures/77c0a7479e4e>
- <https://www.cloudshark.org/captures/cb3a30290372>
- <https://www.cloudshark.org/captures/a3882df6f4ee>
- <https://www.cloudshark.org/captures/263b0a95140b>

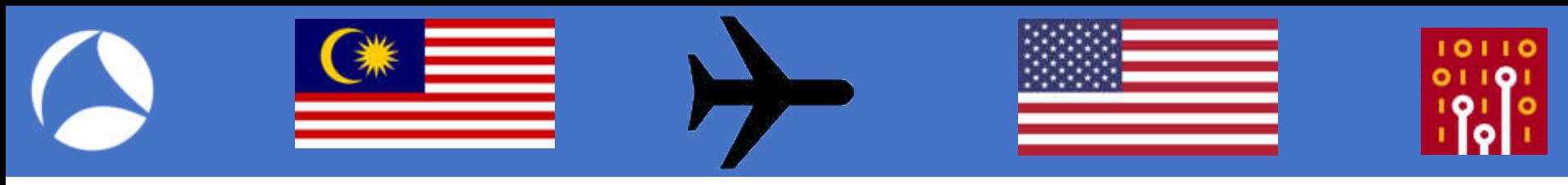

8,467 mi

Distance from Kuala Lumpur Int'l Airport (KUL) to San Francisco International Airport (SFO)

#### Jetlag ! $@$ #\$%^ 18+ Hours Flight

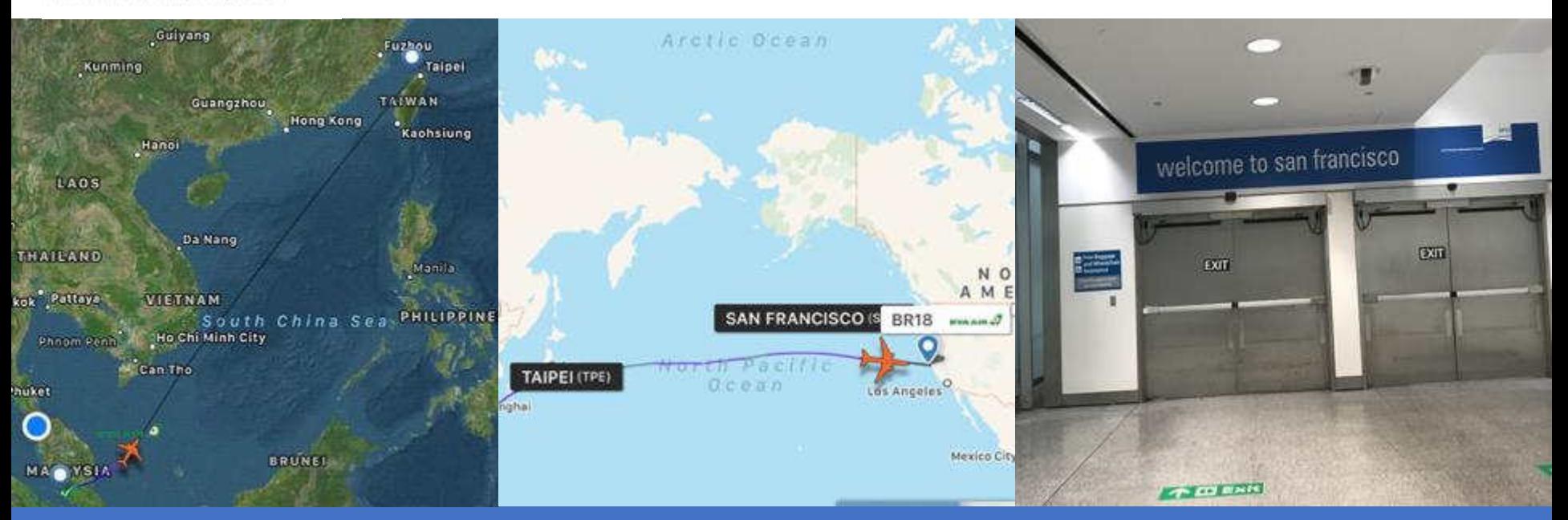

#### **WIRESHARK**

Get Acquainted -Get Help +

Develop -

What's on your network?

Ethereal-users: [Ethereal-users] monitor and analyze the users

Note: This archive is from the project's previous web site, ethereal.com. This list is no longer active.

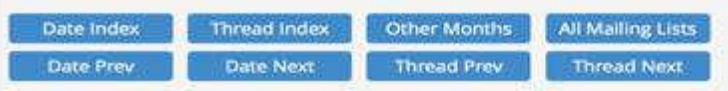

From: maher abedib <m2600@xxxxxxxxxxxx

Date: Sun, 19 Nov 2000 07:21:36 +0800

Hi everyone,

I start using ethereal since Richard Sharpe give us a talk in LinuxWorld Malaysia a few weeks ago. When I fire up the ethereal , wow ... I can see my users start to logging/do some their stuff like ftp, telnet and etc.

>From there, I can monitor my users up to. But in order to monitor it, I have to highlight and analyze some packet and use the option "follow tcp stream" and then I can see every keystroke/data that my users type to my Linux server.

If possible, I would like to know, can ethereal continuously monitor the users keystorke, for example, I targeted this user(maher) and see this every single thing that he do.What do I know is the ethereal is a network protocal analyzer. What is the differences between procotol analyzer and keystroke monitoring( monitor users live some sort like capturing the tty users). Can ethereal be functional like that?

Anyway, thank you Richard for highlight/bring up some ethereal development in LinuxWorld Malaysia.

regards,

maher adib

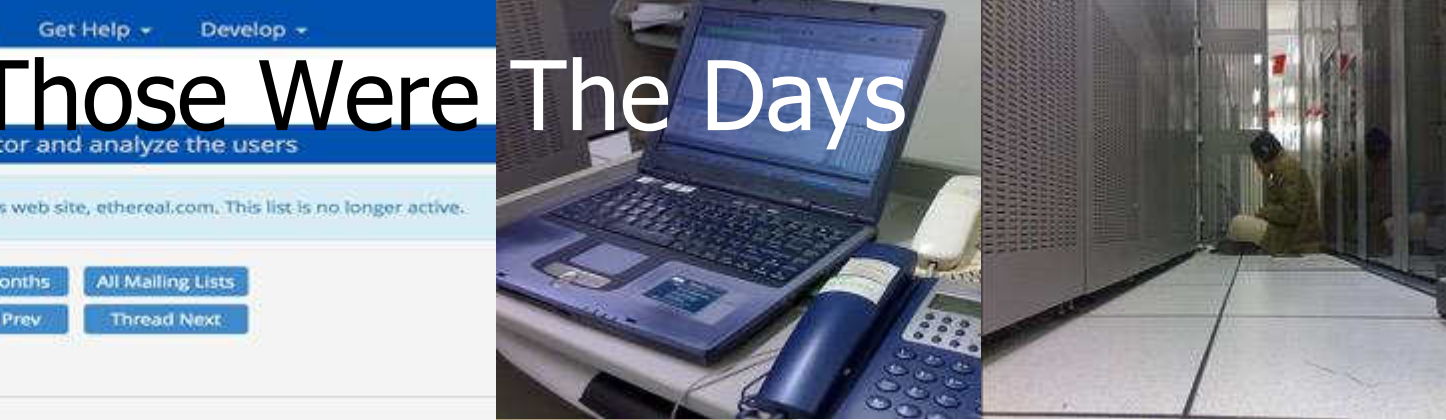

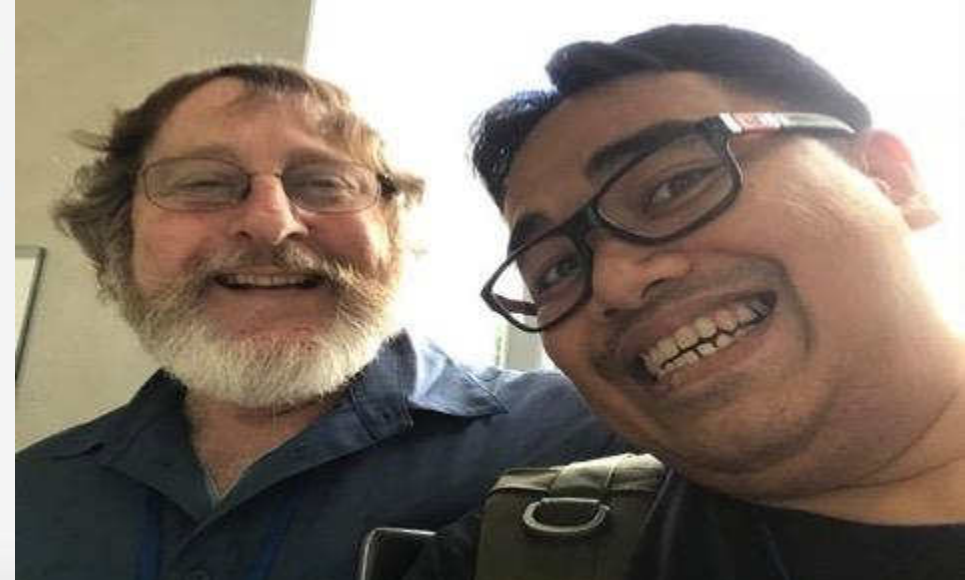

# Wireshark'ing+Pcaps Everyday

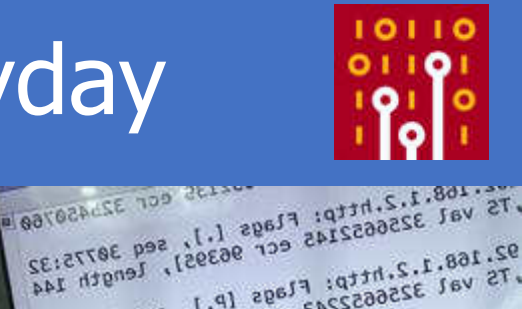

PLAZZS COF 325450760 B

92.168.1.2.http: Flags [P.], seg 32223:3

39.36.106.28.11807: UDP, length 71

Layer.2.Attack=

 $=$ This.Is.La

2. Attack====

117 06-Haher-Sport Freirich 30 Multipart Listener Apport Message 12 **STRE** 111 OG Maher, Speak **TERRITE HOWN** 221 Standard query response B-8000 VTK, ca 112 OG Mahari Veca1 TERZYSTS. **ROVS** 112 Standard query Rubble PTE Africa-press 113 4 8 8 9 1 **THITE** 342 DKP Observer - Transaction 25 dwells **ROW THE COMMERCIAL CONST** 225 Standard mary response durate and 44621118 116 Olimpher Social 306 90 Pulltimit Listmer Report Research 117 OC-Rahay, Local **PF02112**  $206$ 70 Nouter Solicitation from AA(Al(AA)(M)) 116 McMaher, Toral means to 110 OC-Haher Tocal **EFAZILITY HOW DE 4.4.4.959** 255.255.255.255 0104 arz bich Discover - Transaktain ID bychink **出生的心的 D-Sinkin 70:36. EAP.** Acola Obisside dall. 115 Key, Dessaue 1 of 123 06-Mahi 221 Standard guery rm **Service** 124 - 00-Marier **HOW!** 123 SG-Mahairi **discussion Вибе Левом РГА, са** 126 OC Maher, **HOME** 122 06-Maker, 1 206 FBY 177-**J#-Noutmr-Sulitis** Trion 08:83:08:91/6 138 Apple 91/cb; JANZA 70:36. EAP. 115 Key (Netzane 120 b-4.1sk1n 76 ablerbien 18 **The Key, Truckship** 138 8.8.8.6 A', 355, 358 131 00-materidocal

132 SC Miller, 14741

the of Water tocal 134 OC Maher, Sera1

16

**Calens-provi Winschlauf ter** 

**PaintElon TO Burnits** 

(MA-1-2 TCP (TCP Out disposed) 22787 - 00 (ADC) Annebacted Actor Woodblog Central Thomas (1981) ID ID Statement WID . I HA AND SPAIN AND WHERE GOOD AREA ad health for as a great land west accessive would be a functioned therefore a control the . (66,1,2 to the dutch drawn) 2008; a million separates and increment becomes the second three town (4,281,28 TO OCO Dep NOX 130507881) 18 - 27327 INCI Seci Aconsense aparting count the circumstrations visit. To his deal and like the control of the control and security and control in the control of the control of TO The excellenced 2293 - 08 (495-600 Sections and english under the debition removies for the extendence (2002 - 10 (and tensivile and alternationalism fundament climinal for the determination and side their deprisons food manifest couldn't half-container Resistance Linking for the excellenced contracts the concrete services and excellent content fund 66,200,00 TO BY - 22700 UCCI Seatt at LG1200 NO-HITCH (AUG The Colorador Particularism)

economics upon property 44.182.28.7CP RB = 22797 EFAr . Visi ar 202009 TCP TTLP Dog WV 339001

482621709-2 108.1.2 107

28,221, USA

Wrighton, 000 32548 - 20356 546-512 intervention are sizes - 1864 (and

THE MINORIN LINAR TWINDOWS TRUNCHING

**ASBRONOM** 

**PESSIONARY VOLLABARINE** Send Contracted Additional Step Contractor A25 all changes in

BOX 20100 TEACOMESTAN THU CHILICAL

**GAGEMENTSHIPSERING** IT witerfall your finance

65 7220

68 6973

### Not an easy job!

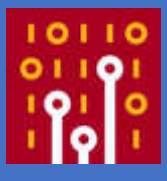

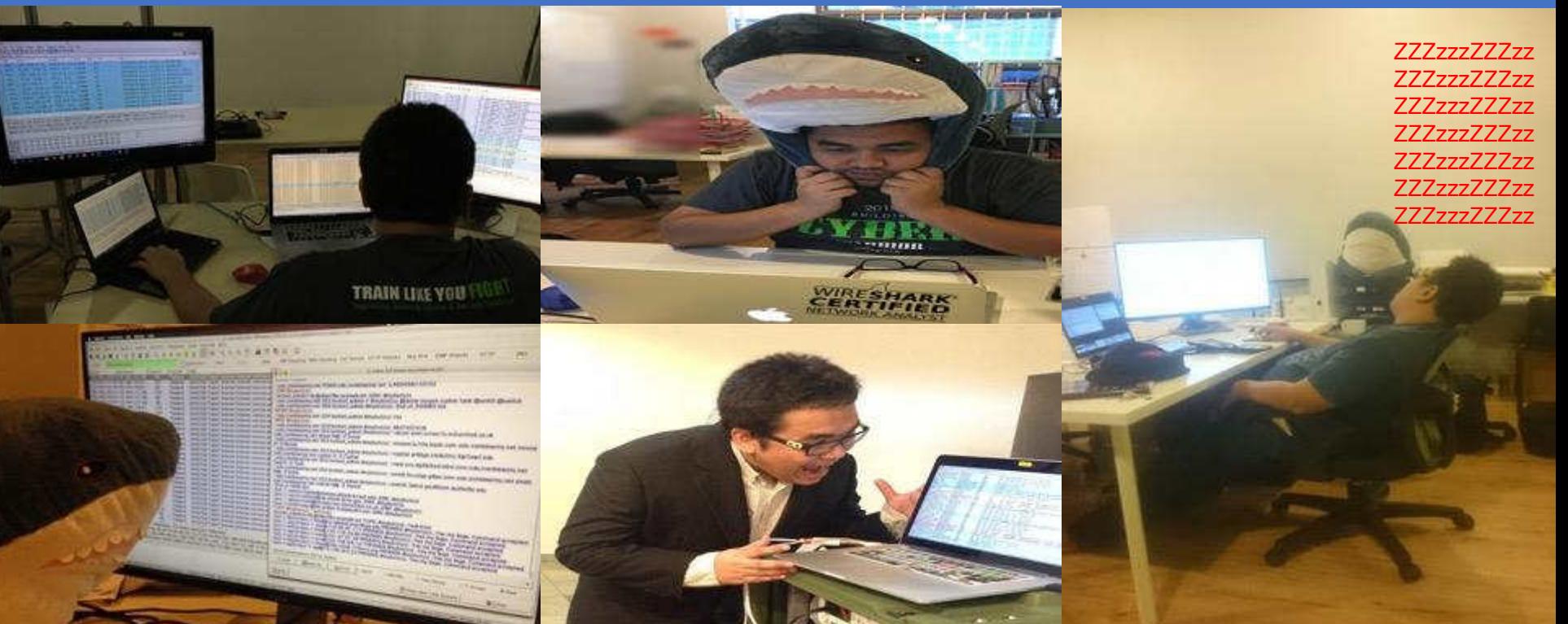

What My Company Think What I'm Doing

oing entitled to the Everyday of the Everyday

What My Customer see This is what I Do Everyday!

# Fan of Shark Collector , any thing!

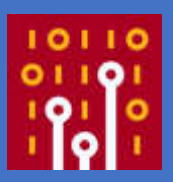

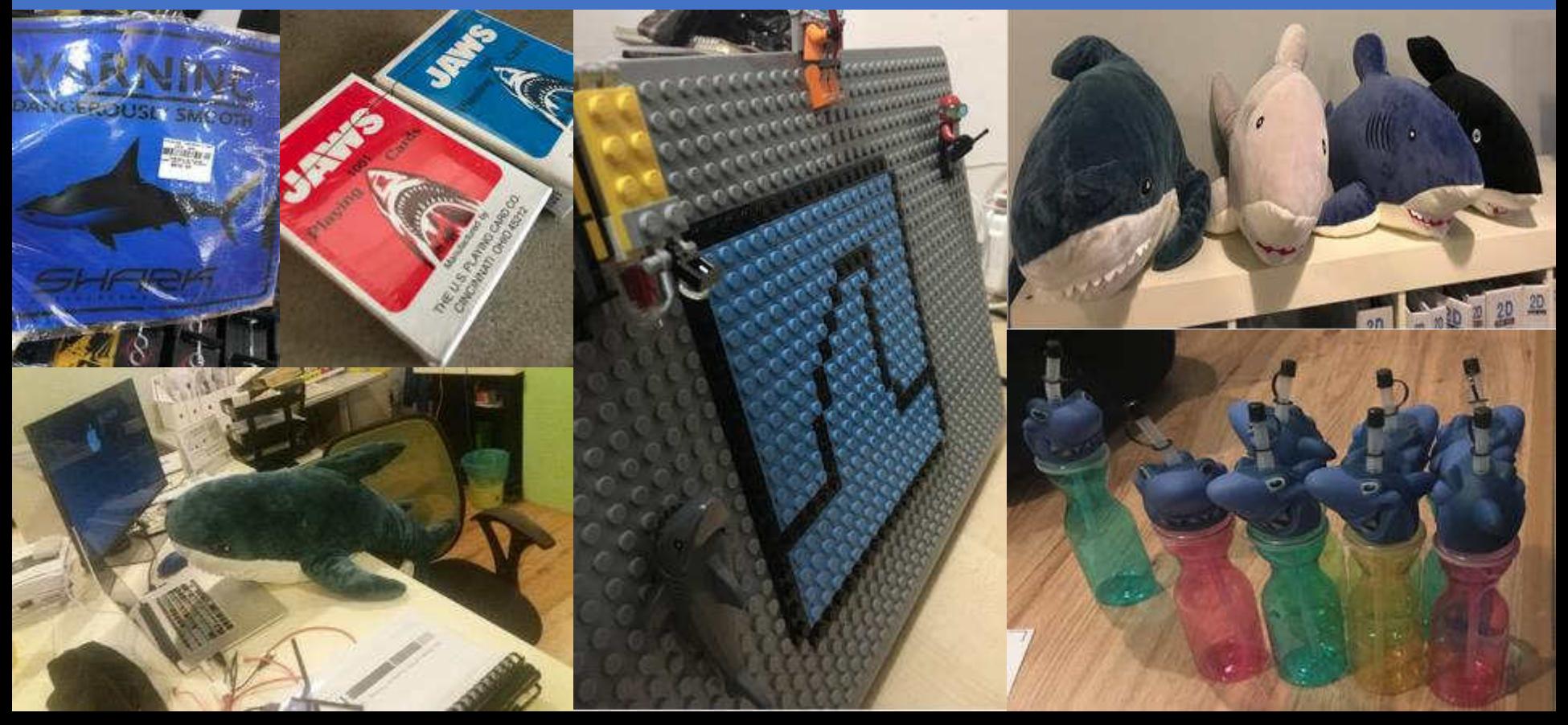

### **Wireshark For Security Pro's!**

 $M_{\rm eff}$ 

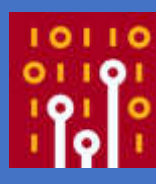

...

**InfoSec Institute** 18 hrs $\cdot$   $\rightarrow$ 

[FREE LAB] Threat Hunting: Zyklon Trojan http://ow.ly/FKdi30jZaNP #infosec #Zyklon #Suricata #Snort

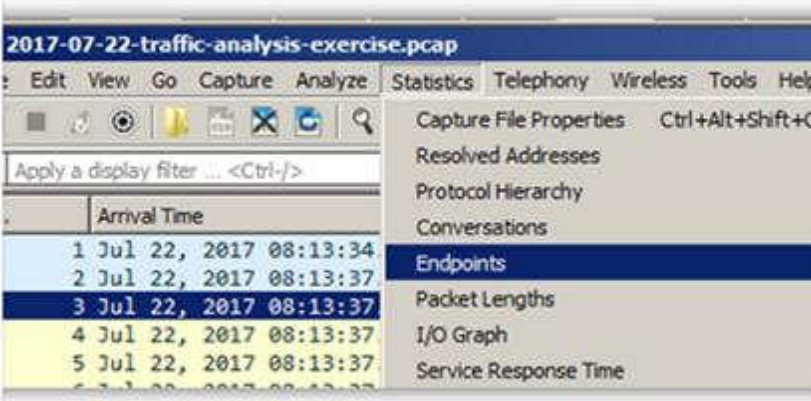

#### Threat Hunting - Zyklon Trojan

This is a lab that is conducted in a test bed. The resources were downloaded from malware.trafficanalysis.net. The samples provided came from a case study

RESOURCES.INFOSECINSTITUTE.COM

...

**Security Training Share**  $29 \text{ mins} \cdot \mathfrak{D}$ 

New Technology Uses UPnP Protocol to Avoid DDoS Mitigation

https://securityonline.info/new-technology-uses-upnp-proto.../

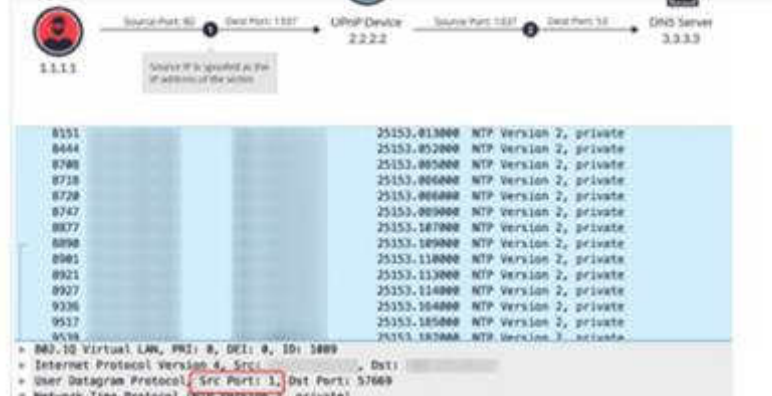

#### New Technology Uses UPnP Protocol to Avoid DDoS Mitigation • Penetration Testing

. Klass: Audi, Assessor Air: Rossoney, Noveles, author; Rift Harolto, 1, Model Harolto, Air, architecture

According to bleepingcomputer reports on the 15th, the United States wellknown cybersecurity company Imperva issued a report on Monday that the... SECURITYONLINE.INFO

#### Computer History Museum, Mountain View, CA • June 25-28  $\#$ sf18us  $\bullet$

### **Wireshark For Security Pro's!**

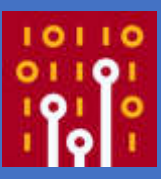

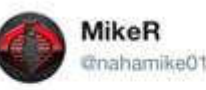

Following

I just published "Write-up of Malware Traffic Analysis Exercise: DYNACCOUNTIC"

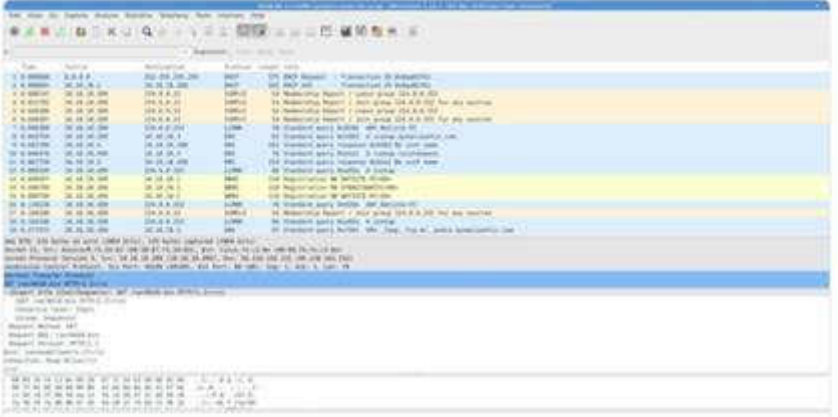

Write-up of Malware Traffic Analysis Exercise: DYNACCOUNTIC

As always thanks to Brad at https://www.malware-traffic-analysis.net for the great exercises and constantly updating the exercise area of...

medium.com

Steve @stvemillertime + 8h

Yea so WFireEye FLAREs FakeNet-NG is my fav tool when it comes to simulating mal C2, esp for analyzing malware using legit services for C2. Here we see SSL comms to google docs, then we decrypt the stream to see the raw HTTP request #dailypcap #fakenetting github.com/fireeye/flare-...

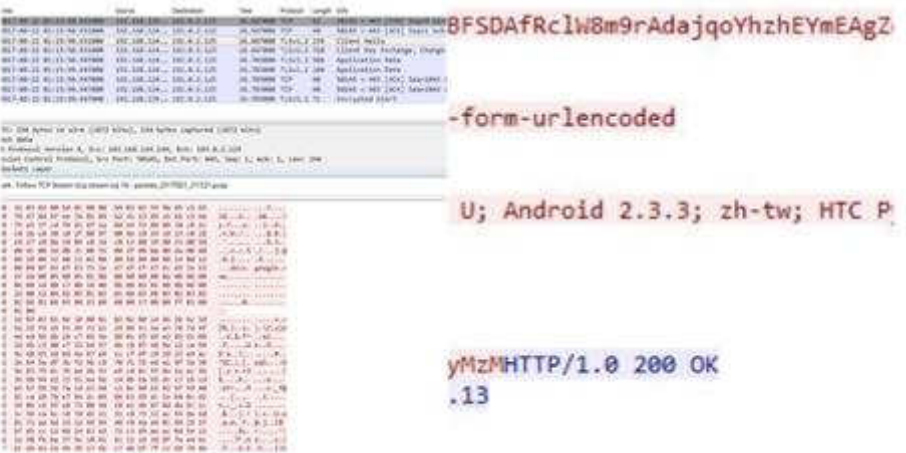

#### Computer History Museum, Mountain View, CA • June 25-28  $\#$ sf18us  $\bullet$

### **Wireshark For Security Pro's!**

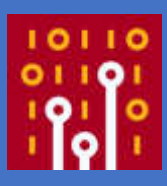

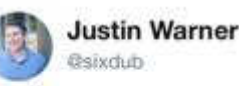

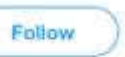

Is there a Python web server giving 401 and requesting NTLM auth... maybe from WPAD? Major lol if going to external host. content:"|53696d706c6548545450|";content: "|507974686f6e|":content:"|5757572d417574 68656e7469636174653a204e544c4dl":conte

nt:"401";http\_stat\_code; #dailypcap

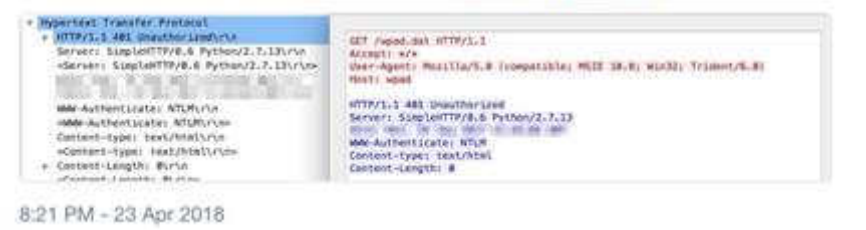

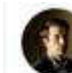

Nick Carr @ttsReallyNick · Apr 30 APT32 triage makes you ask broad #DFIR questions;

- ? How many meows<sup>1</sup> and PE files should be in RTFs?
- ? Should RTFs make DNS TXT queries & can they have + and / in them?
- ? Any good? Chinese language threat intel reports?

witter.com/ItsReallyNick/...

tencent.com/research/repor...

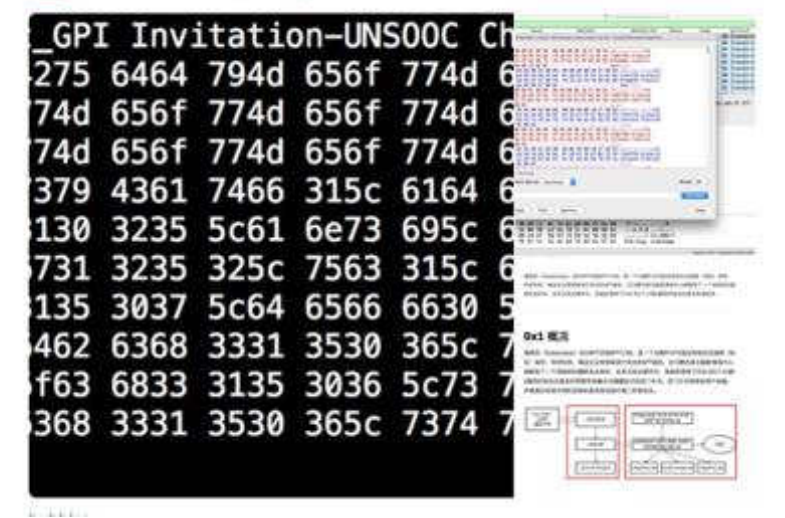

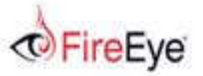

is codenamed "EternalBlue" and was leaked by ShadowBrokers. The exploited vulnerability, was patched in Microsoft MS17-010.

Based on our analysis, the malware spawns two threads. The first thread enumerates the network adapters and determines which subnets the system is on. The malware then generates a thread for each IP on the subnet. Each of these threads attempt to connect to the IP on TCP port 445 and, if successful, attempt exploitation of the system. An example of an attempt to exploit a remote system can be seen in Figure 1.

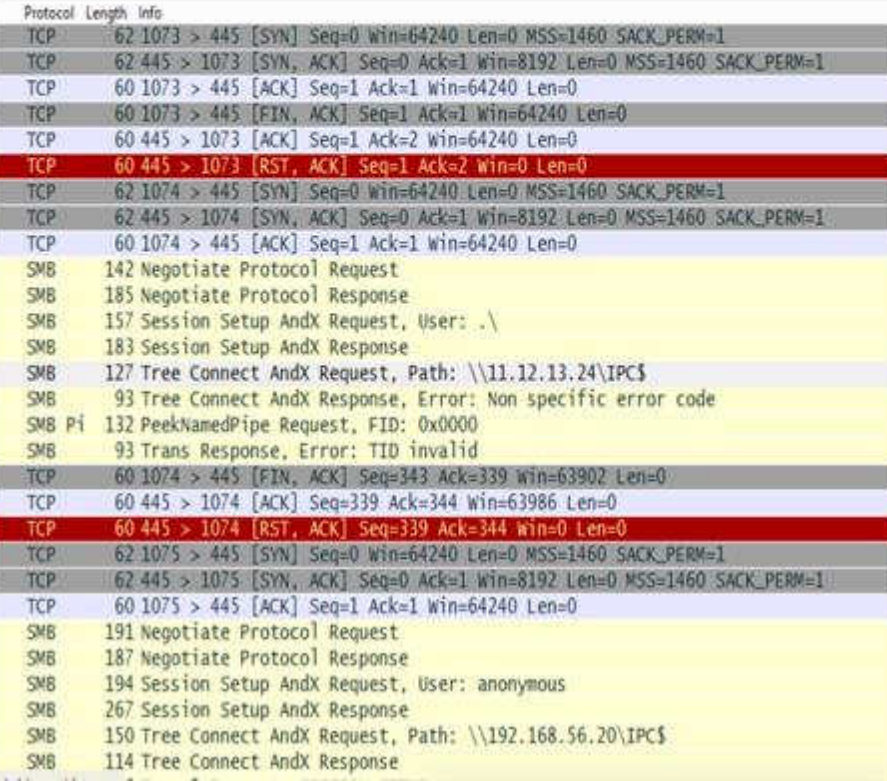

### NO EMAIL VECTOR, ONLY SMB,<br>WE STILL DON'T KNOW HOW IT SPREAD

### IASMB

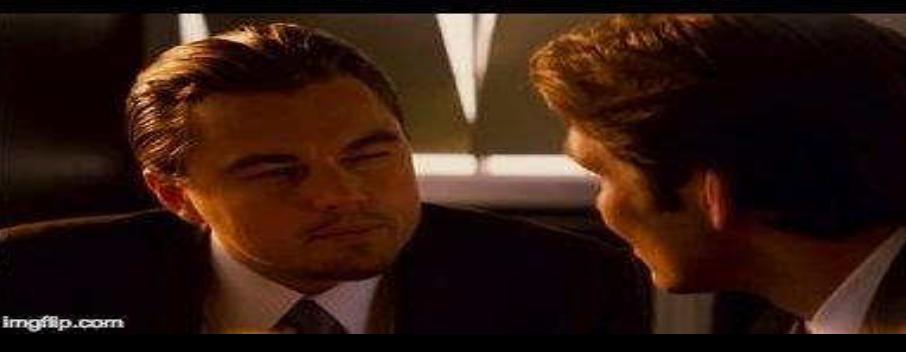

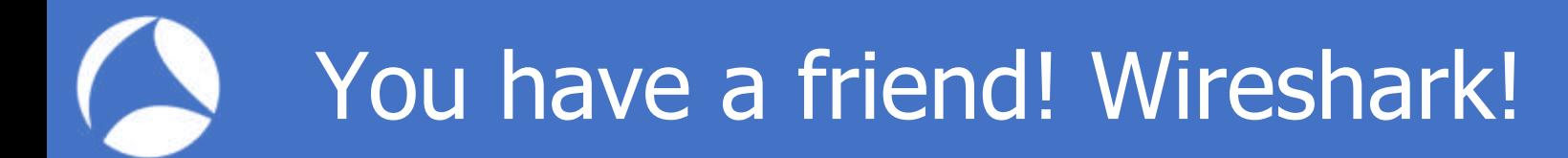

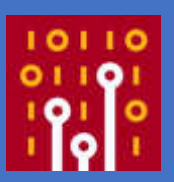

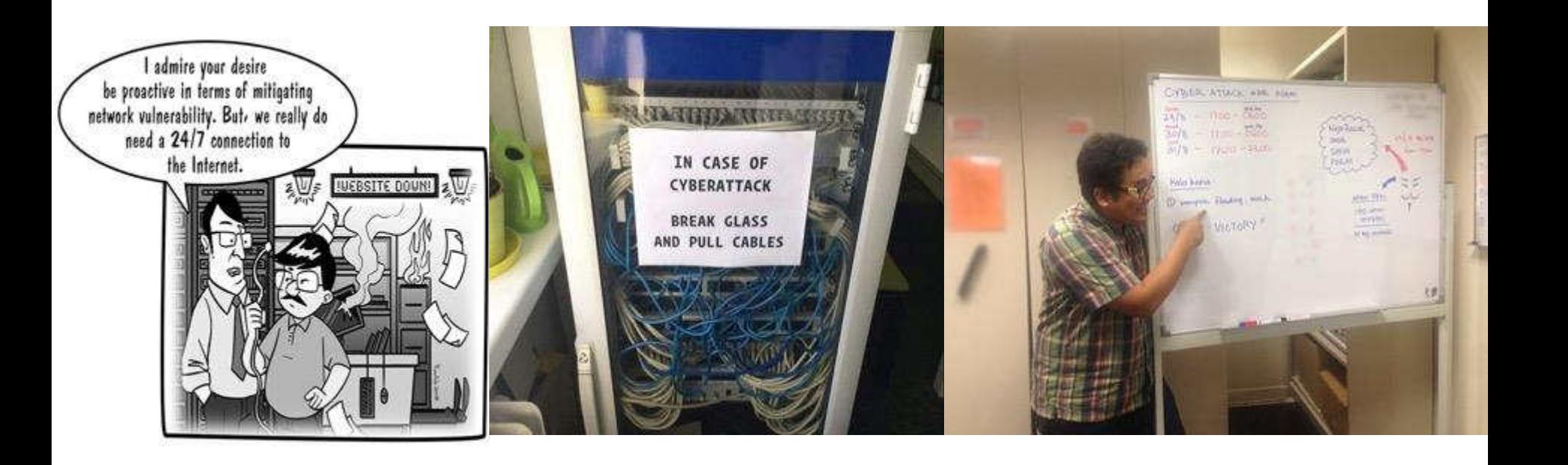

#### You have a friend! Wireshark!  $\overline{\phantom{a}}$

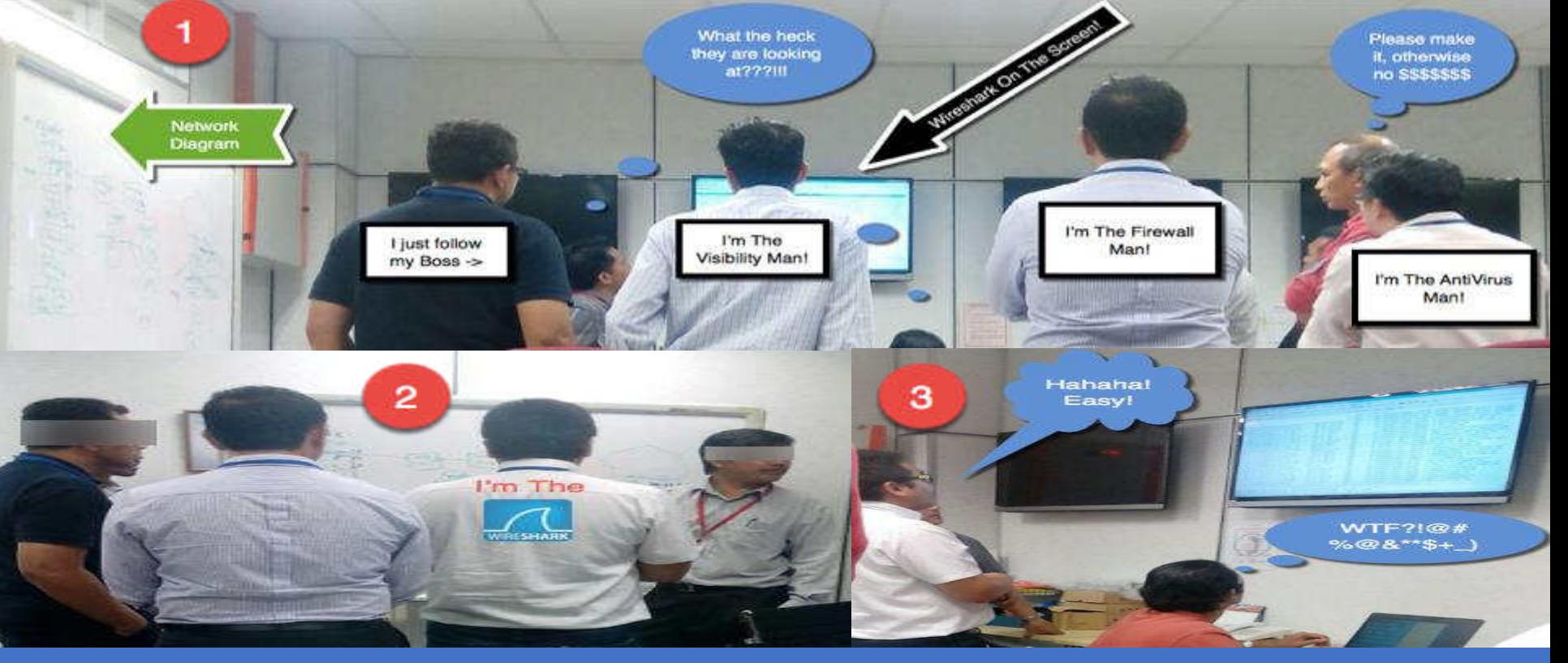

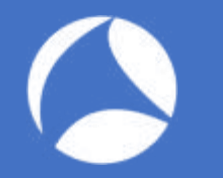

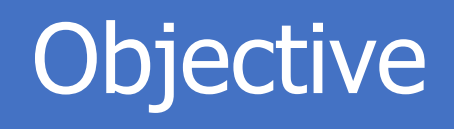

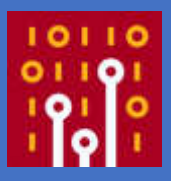

Wireshark is the de facto analysis tool across many fields. It's one of my go-to, ultimate security tools for verification and validation. When investigating possible security incidents, most of us start by firing up Wireshark and looking for packets relating to a breach or issue running inside the network/security infrastructure or devices. Sometimes it's very hard to locate issues and we don't know where to start.

and using Wireshark from atsecunity perspective view, CA • June 25-28 In this hands-on lab, the presenter will share his concept of "Intercept, Listen, Discover, and Be Evil" with protocols by walking through real world exercises designed to help ascertain breach possibilities, spotting the difference between abnormal and normal traffic and demonstrating how to navigate and customize your Wireshark dashboard. This is suitable for those who want to start learning

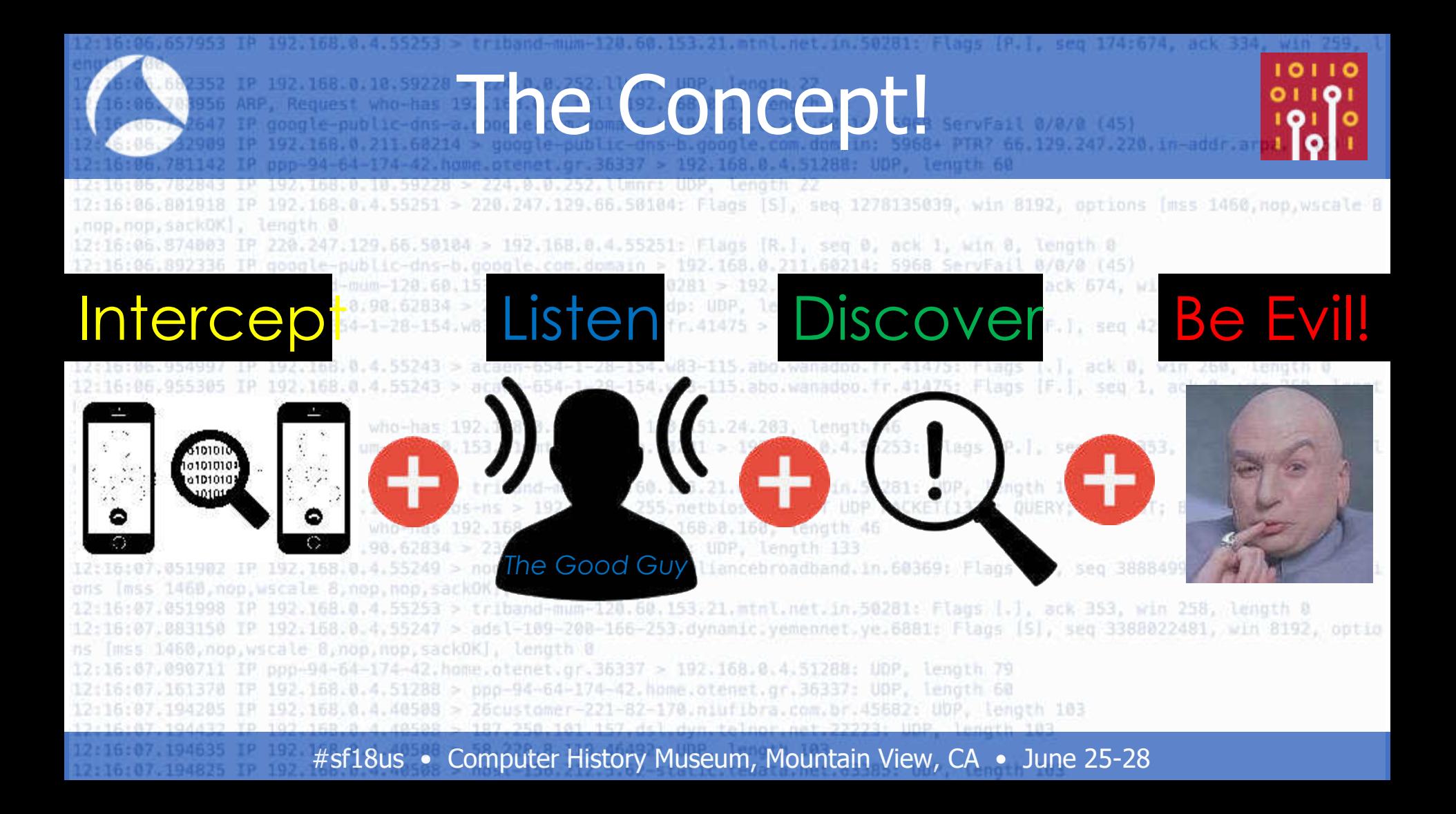

### Intercept The Communication

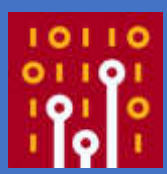

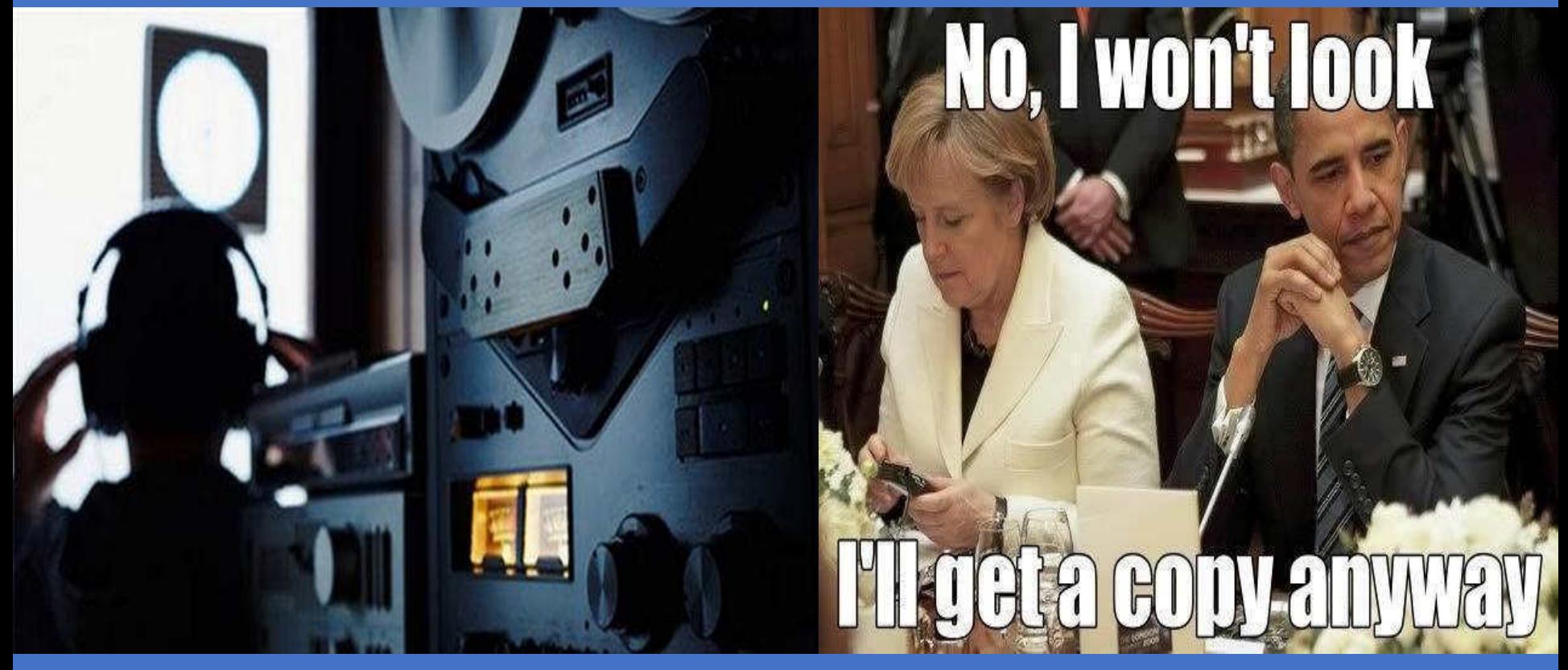

### **Intercept** The Communication: The Tools

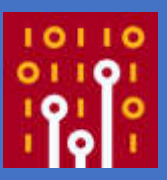

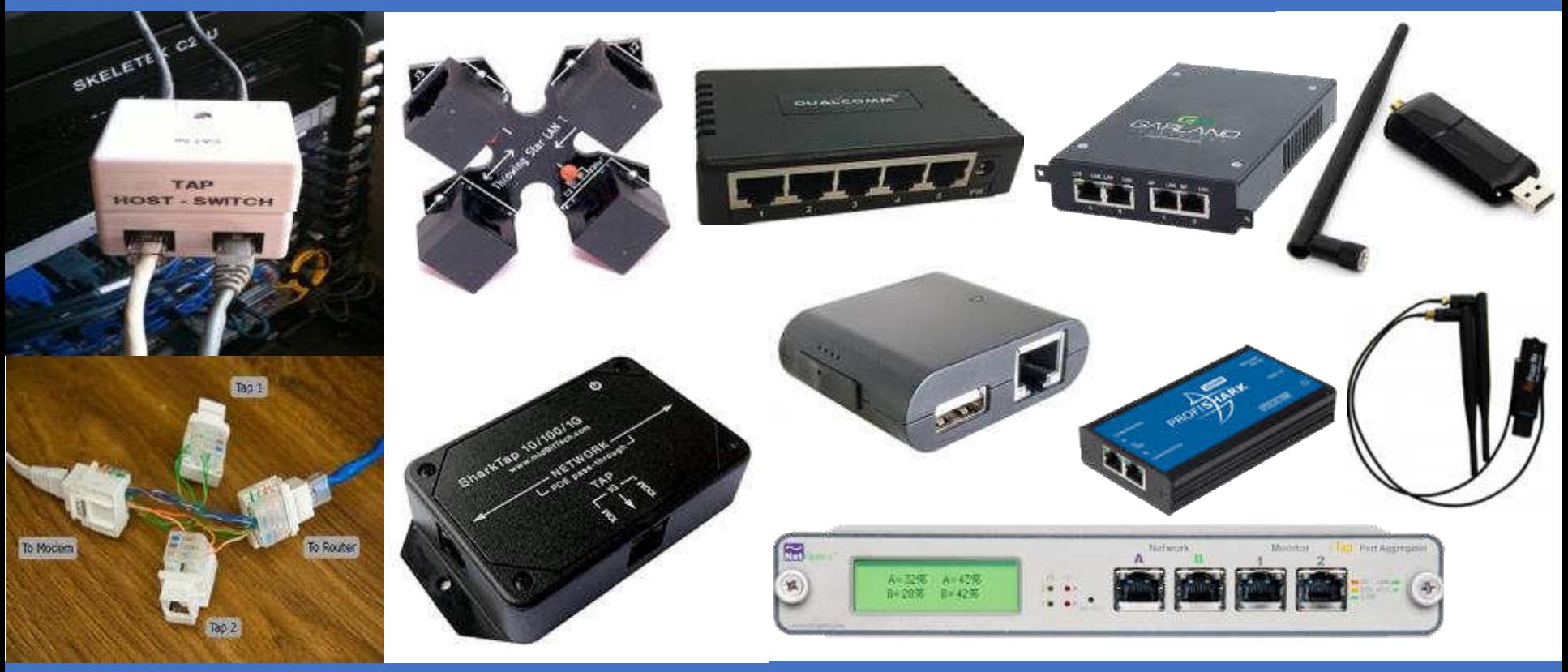

### Intercept: Use Taps

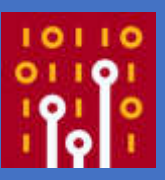

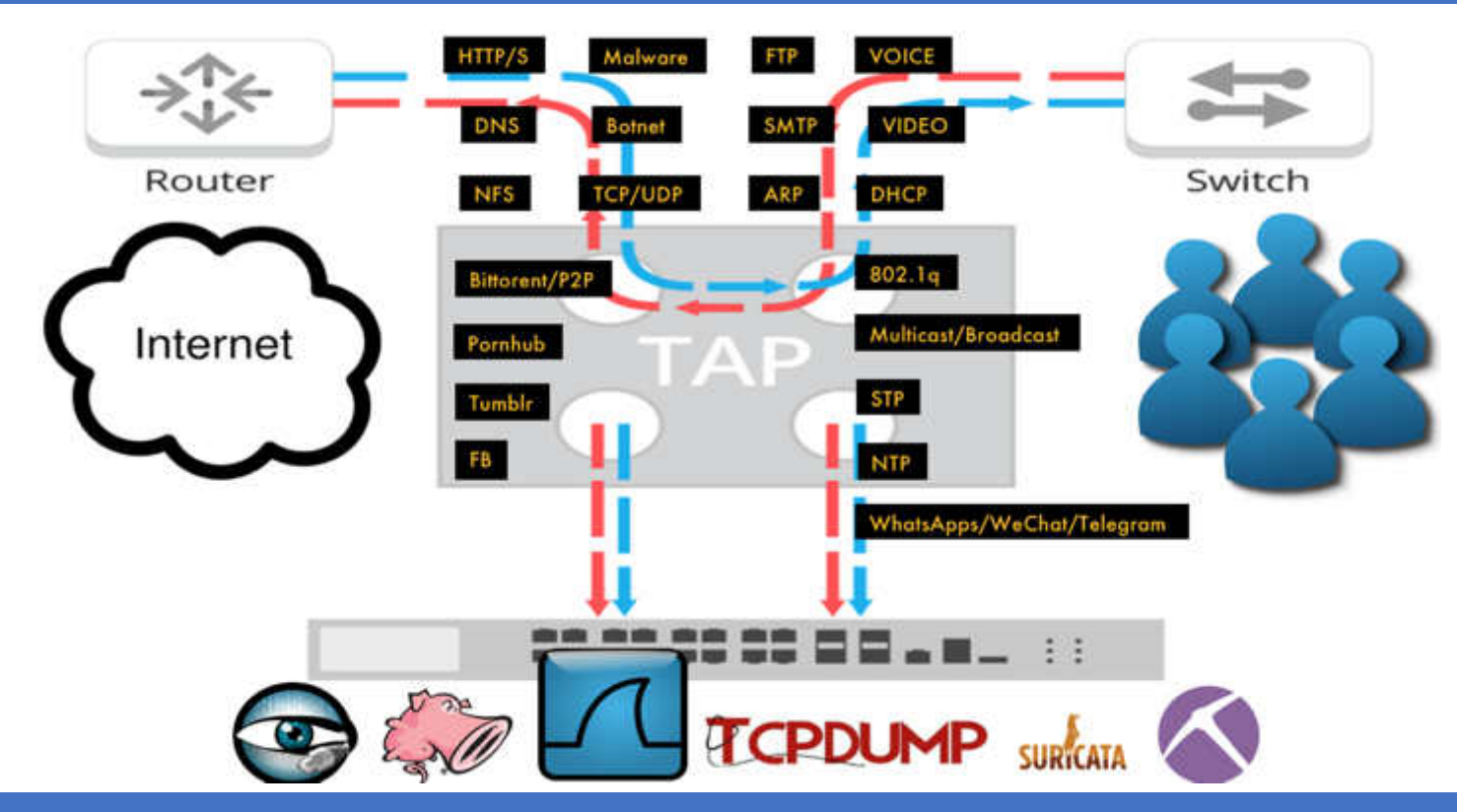

### Intercept: SPAN/Mirroring

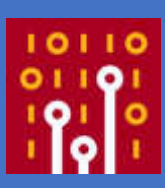

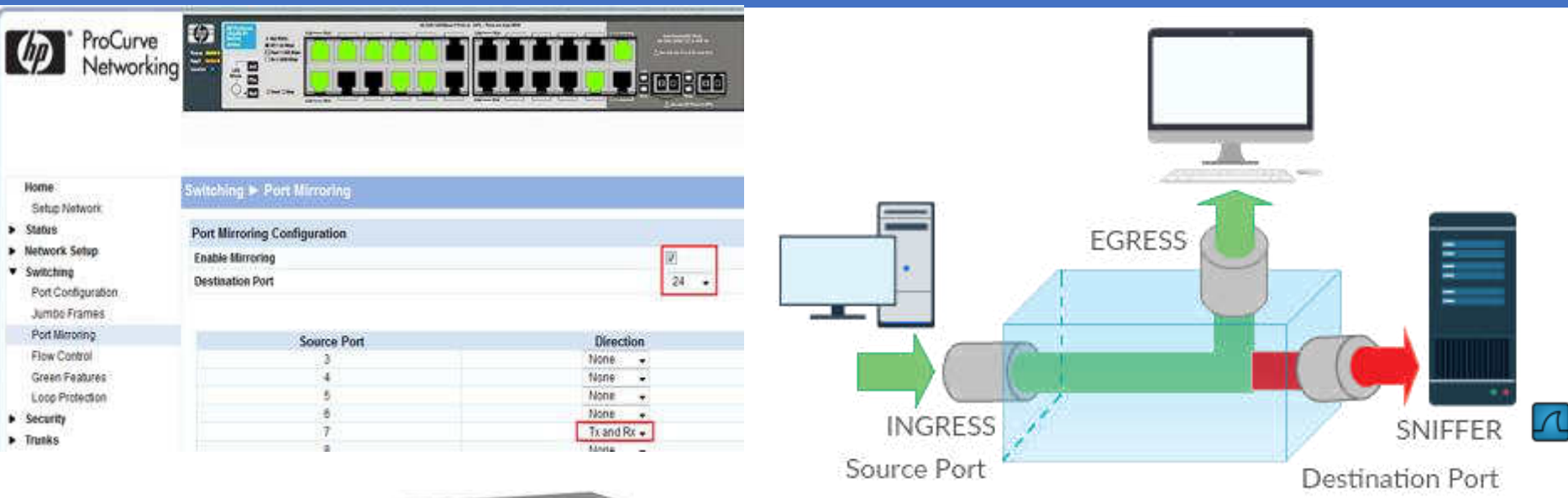

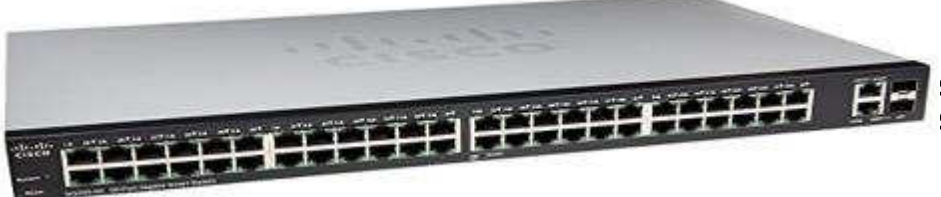

Switch(config)#monitor session 1 source interface gigabitEthernet 1/7 both Switch(config)#monitor session 1 destination interface gigabitEthernet 1/24

### Intercept: Man in The Middle (MiTM)

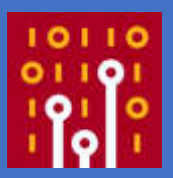

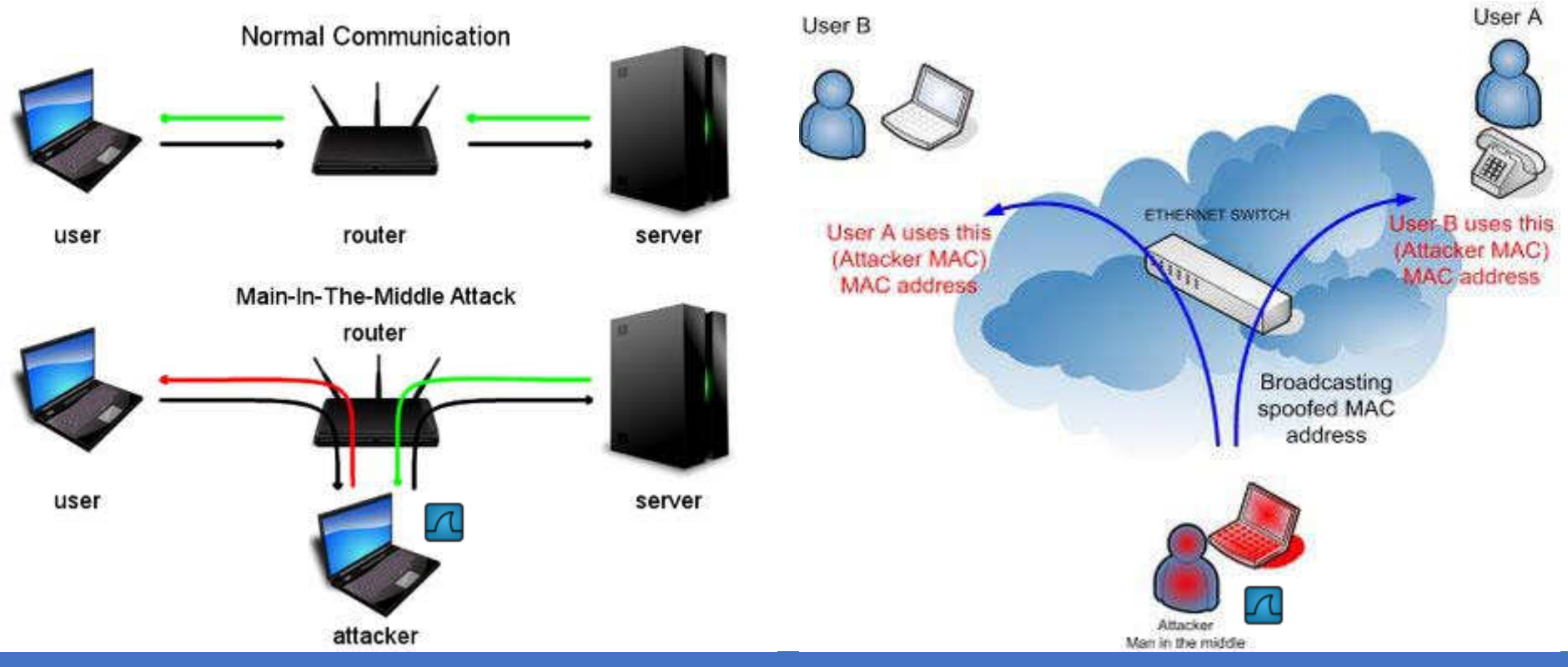

#sf18us • Computer History Museum, Mountain View, CA • June 25-28

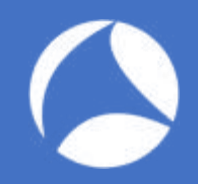

### What Is Your Goal?

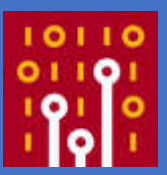

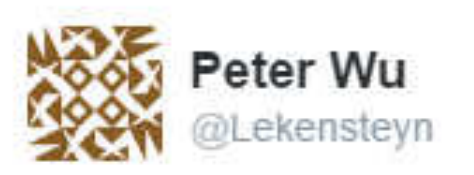

This happens way too often: "help, need to learn wireshark" "What is your goal?" "hacking web password like gmail facebook"

 $...$ 

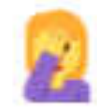

### What Is Your Goal?

#### The real big question

Now, the real big question is often something like this: "how can I capture packets from someone on another network than my own?". So let's say you're at home, running Wireshark on your computer, and you want to capture packets of a friend sitting in his own home, at his own computer. This is like trying to read a postcard she or he is sending via snail mail - you need to be at the right spot at the right time to see it pass you by, or you can't read it obviously. It's the same with network packets on a remote network - you need to get physical access to it, or you can't capture any of it's packets. So if you want to capture packets with someone's Facebook password in it, you need to either be

- physically connected to their network (good luck with that)
- physically connected to the Facebook network (good luck with that) ٠
- physically connected to any network in between those two (good luck with... ۰ you get the drift).

# The "Good" People ???

#### <https://blog.packet-foo.com/2016/07/how-to-use-wireshark-to-steal-passwords/#more-1244>

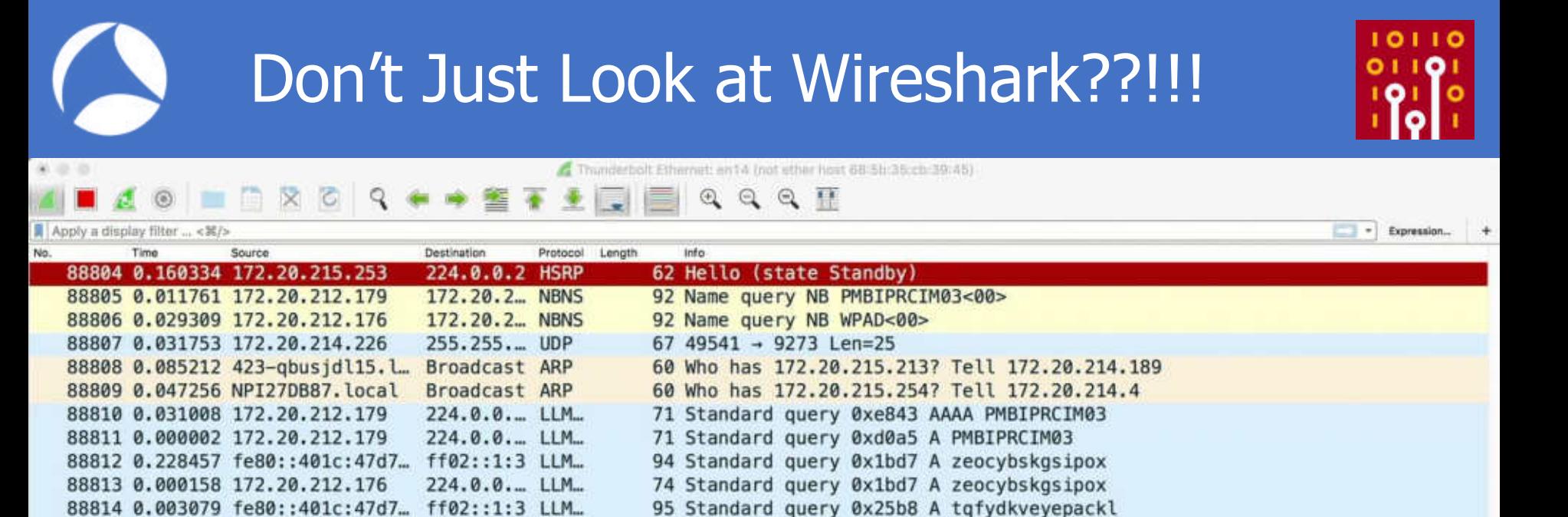

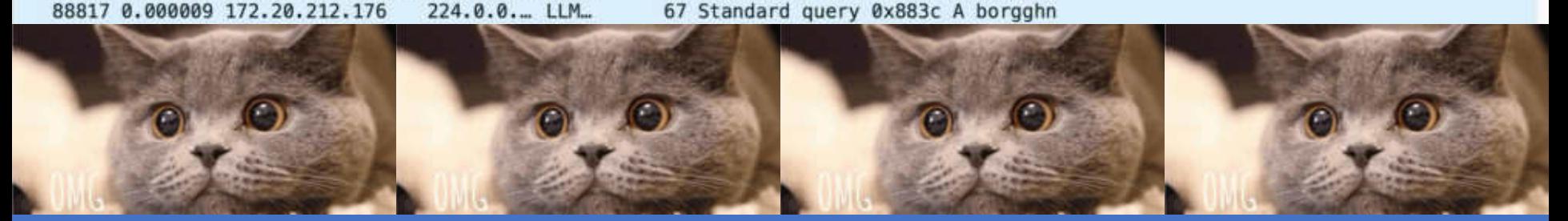

75 Standard query 0x25b8 A tqfydkveyepackl

87 Standard query 0x883c A borgghn

88815 0.000130 172.20.212.176

88816 0.004524 fe80::401c:47d7... ff02::1:3 LLM...

 $224.0.0...$  LLM.

### Listen To Conversation

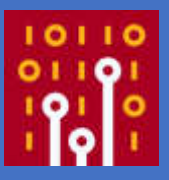

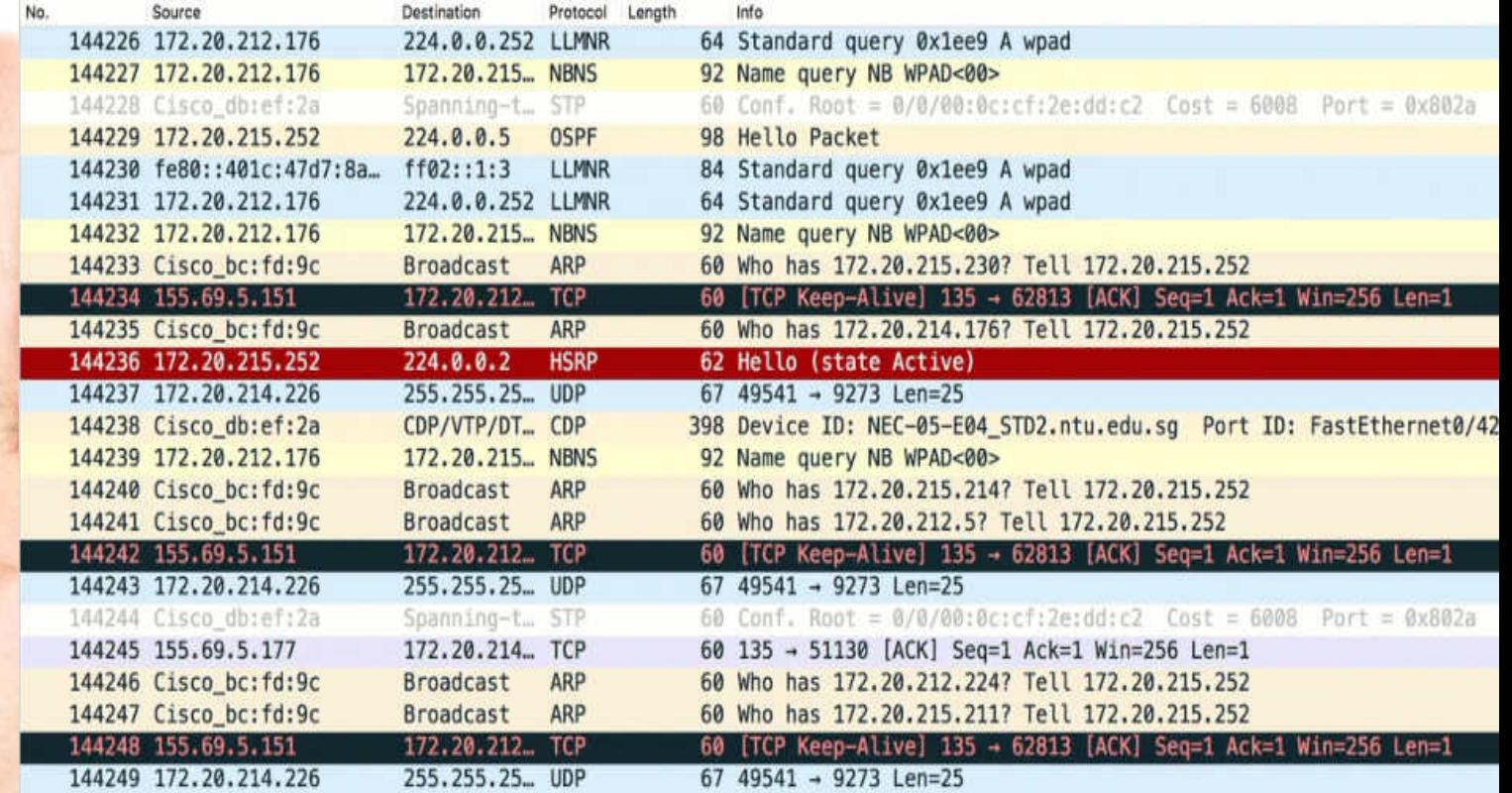

### Discover: I know this! What???

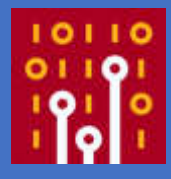

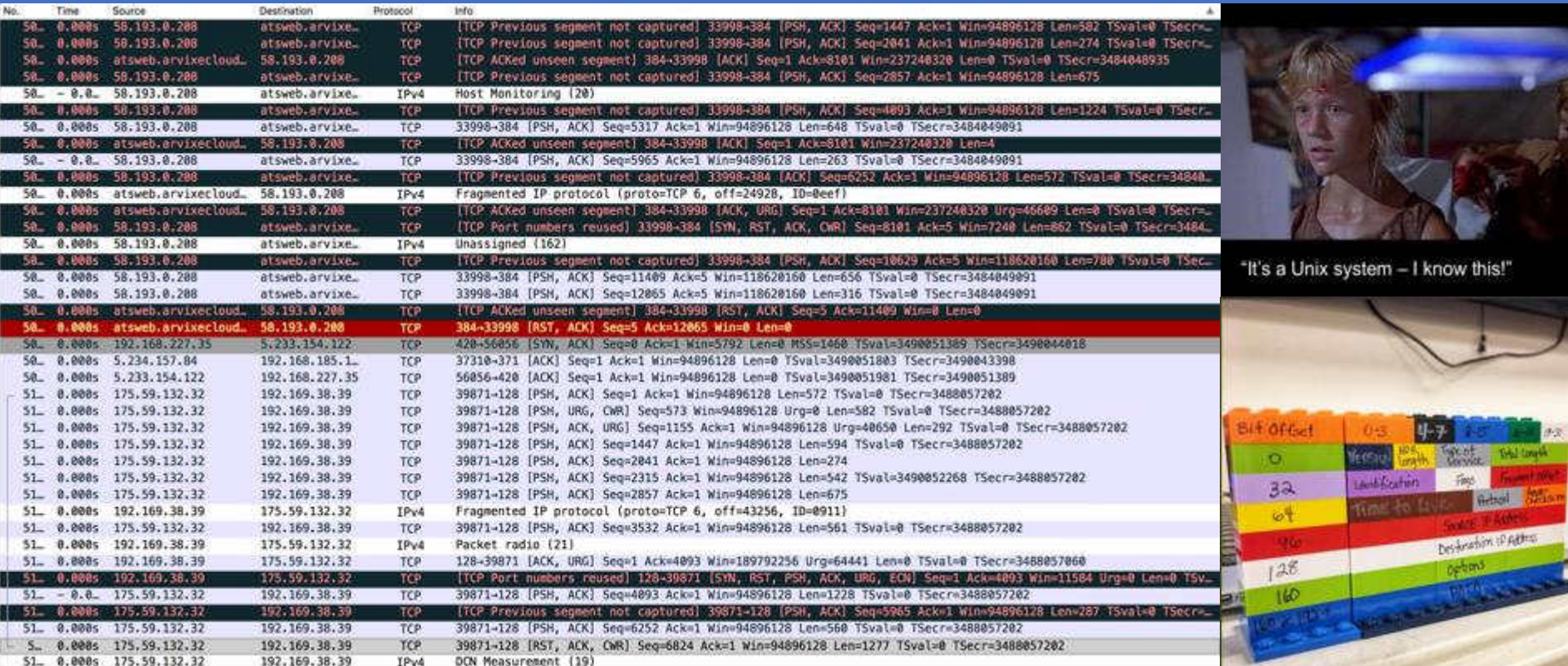

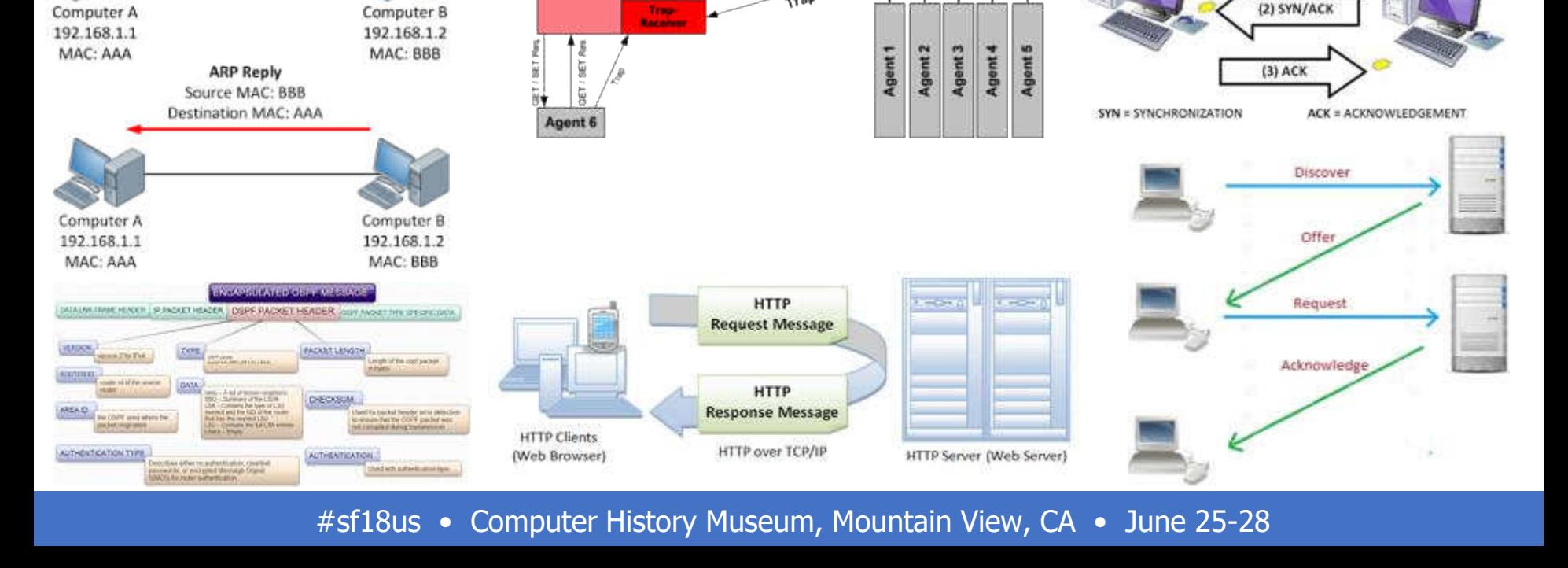

### Know Abnormal, Find Evil

**Manager** 

GET / SET Request

**GET / SET Response** Trap

**Master Agent** 

**ARP Request** 

Destination MAC: FF:FF:FF:FF:FF:FF

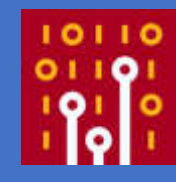

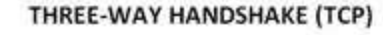

 $(1)$  SYN

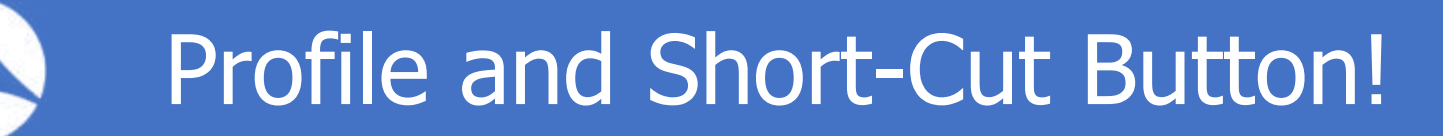

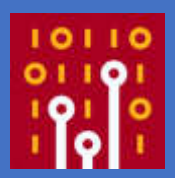

NETWORK | APPLICATION | SECURITY | TROUBLESHOOTING -> Role Based

MyProfile | MyWiFe | MyDad | MyMom | MyBOSS | IHateThisGuy | My-eX -> Relation Based

TCP | UDP | ARP | DHCP | OSPF | HTTP | DNS -> Protocol Based

So Many TCP? | UDP Flood? | Who's IP is this | DHCP rogue | OSPF Authentication | Clear Text HTTP with Password | DNS Weird | I Don't use this Apps | Brute Force Password? | Any weird things pass to Security team!

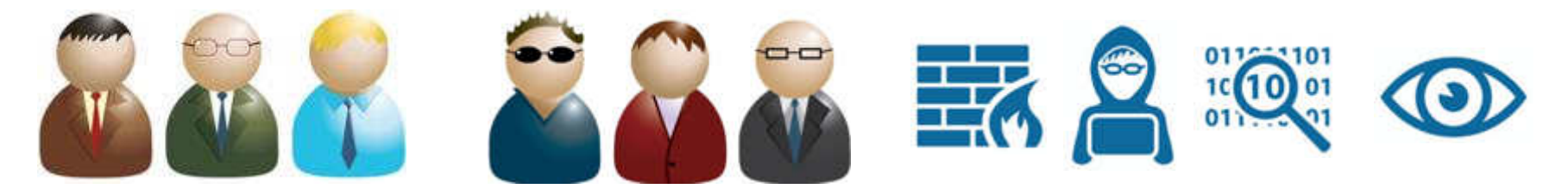

### The Power Of The Right Click!

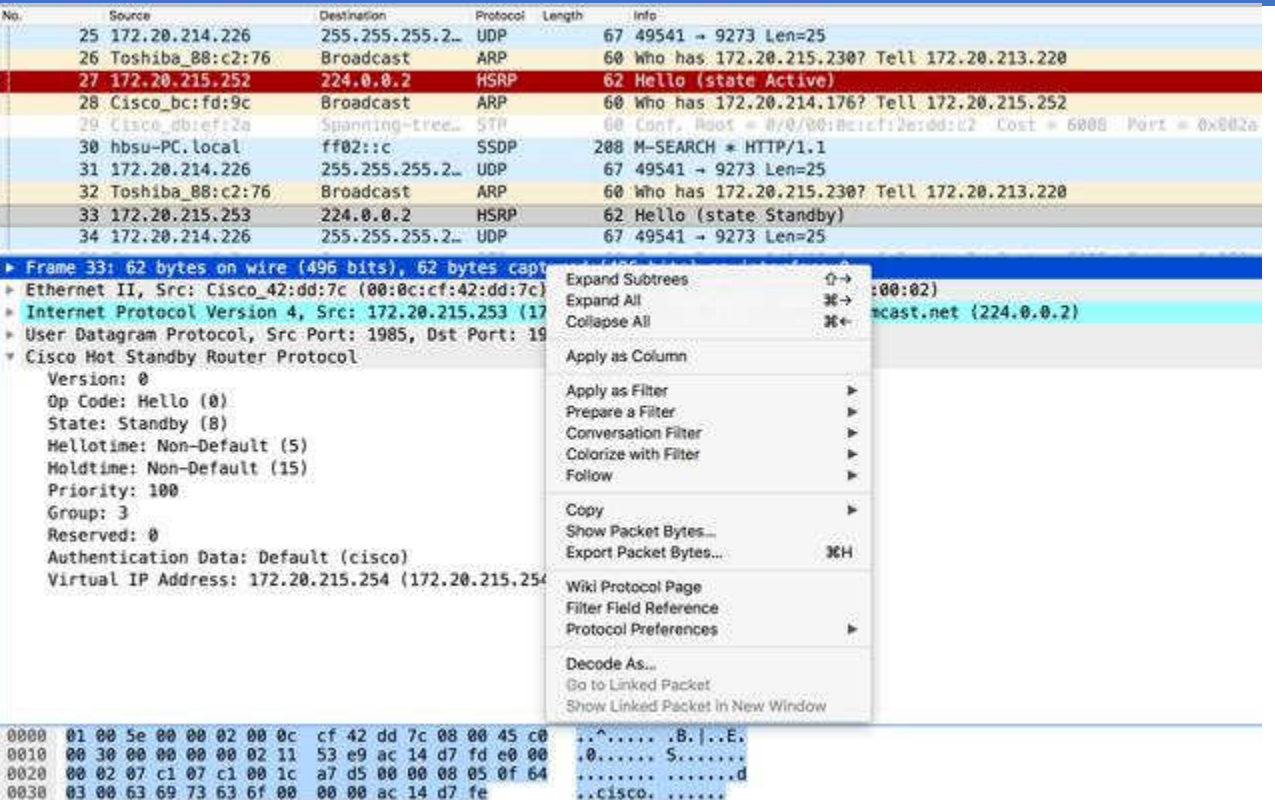

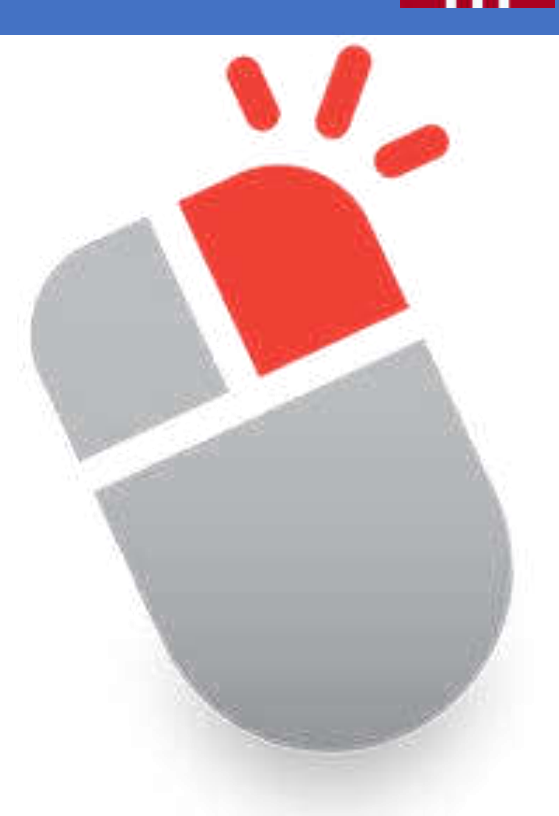

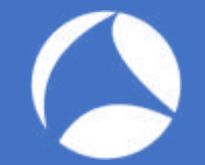

### Where To Look At?

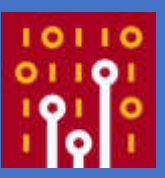

• Packet...  $\circ$ Field values  $\circ$ Patterns  $\circ$ Types OPayload  $\circ$ Timing

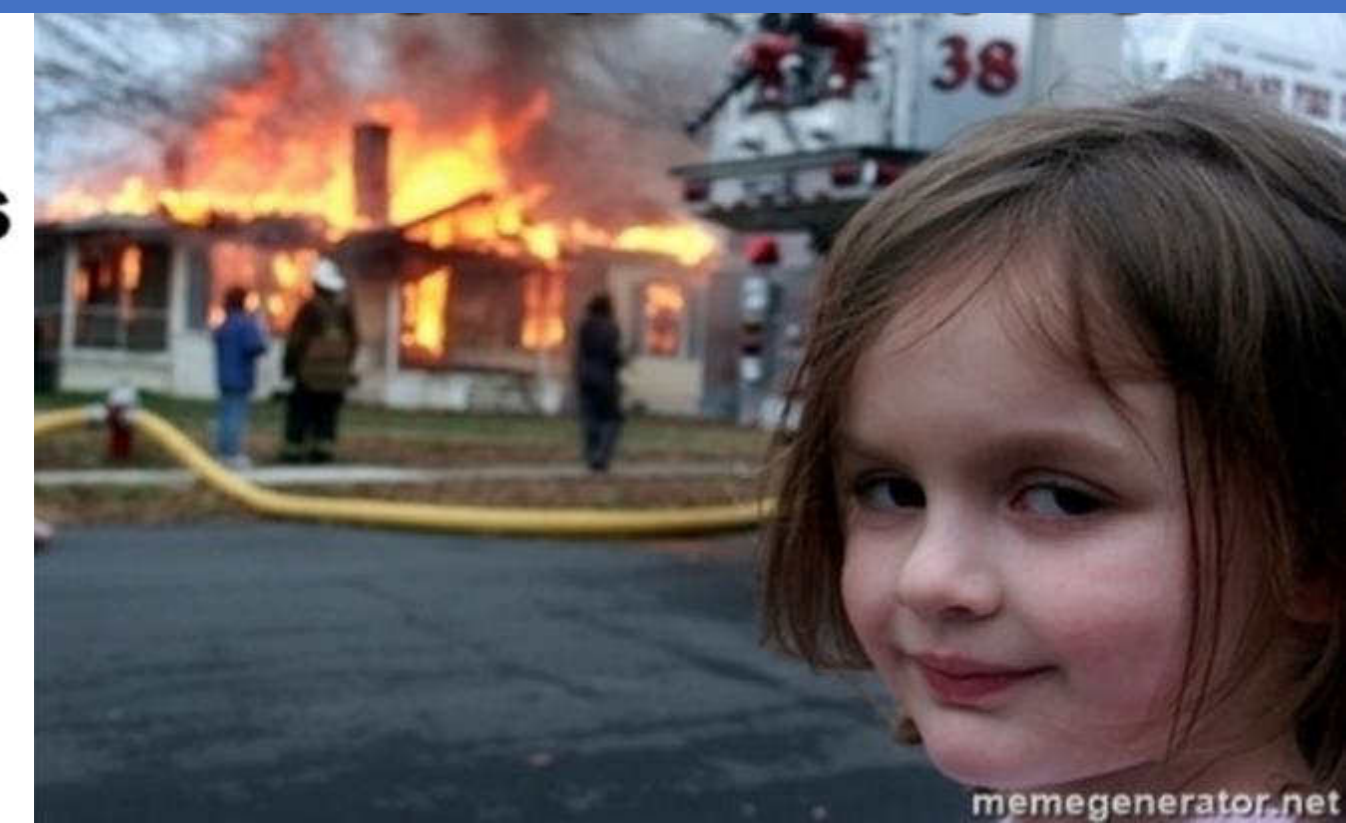

# Lab: office\_laptop.pcapng

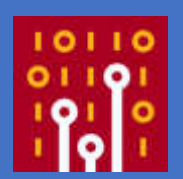

- Let's do this together!
- Tell me something about this pcap
- What do you see?
- Can you describe what's going on?
- It's normal? It's abnormal? Any evilness?

# Lab: maple-tree-inn.pcapng

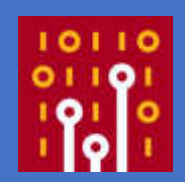

- Try on your own!
- Tell me something about this pcapng
- What do you see?
- Can you describe what's going on?
- It's normal? It's abnormal? Any evilness?

### Be Evil: Know Normal First! [httpreqresp.pcapng]

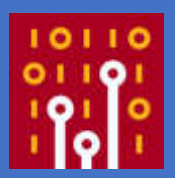

#### **LEEQQQT**  $R G Q =$

#### Apply a display filter ... <30/><30

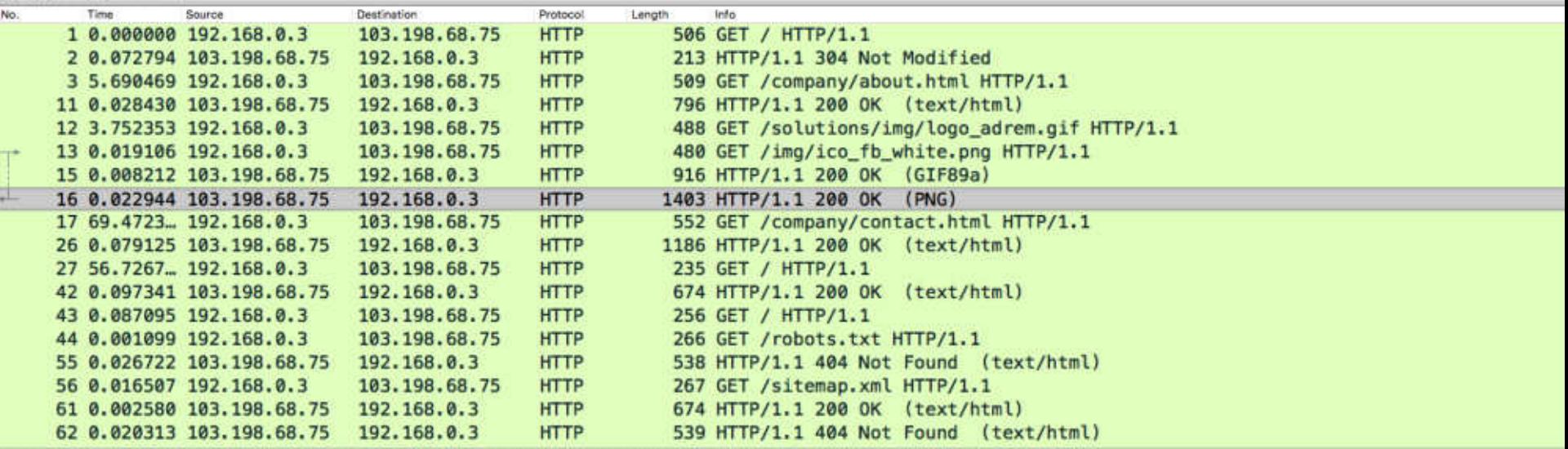

Tr: lattaneaneg peagns

\* Frame 16: 1403 bytes on wire (11224 bits), 1403 bytes captured (11224 bits) on interface 0

Ethernet II, Src: D-LinkIn\_d7:55:04 (28:10:7b:d7:55:04), Dst: Apple\_94:88:52 (68:5b:35:94:88:52)

> Internet Protocol Version 4, Src: 103.198.68.75, Dst: 192.168.0.3

> Transmission Control Protocol, Src Port: 80, Dst Port: 55545, Seq: 1, Ack: 415, Len: 1337

Hypertext Transfer Protocol

### Don't try this at hotel!

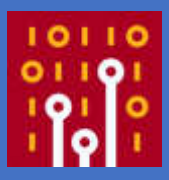

**A**StarHub **STB INFORMATION** 

**CTO** 

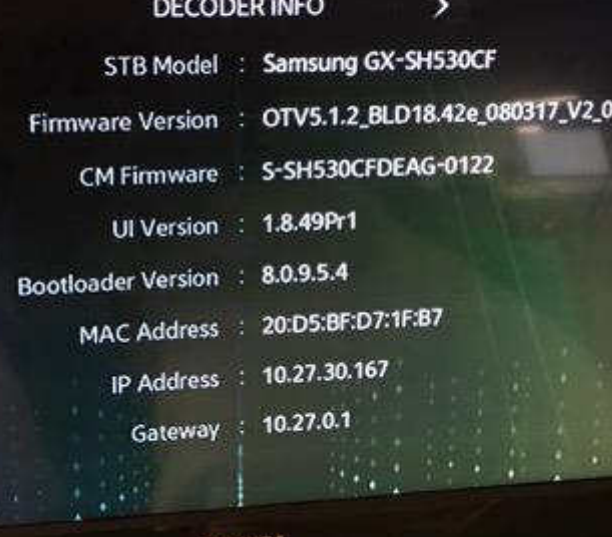

TOSHIBA

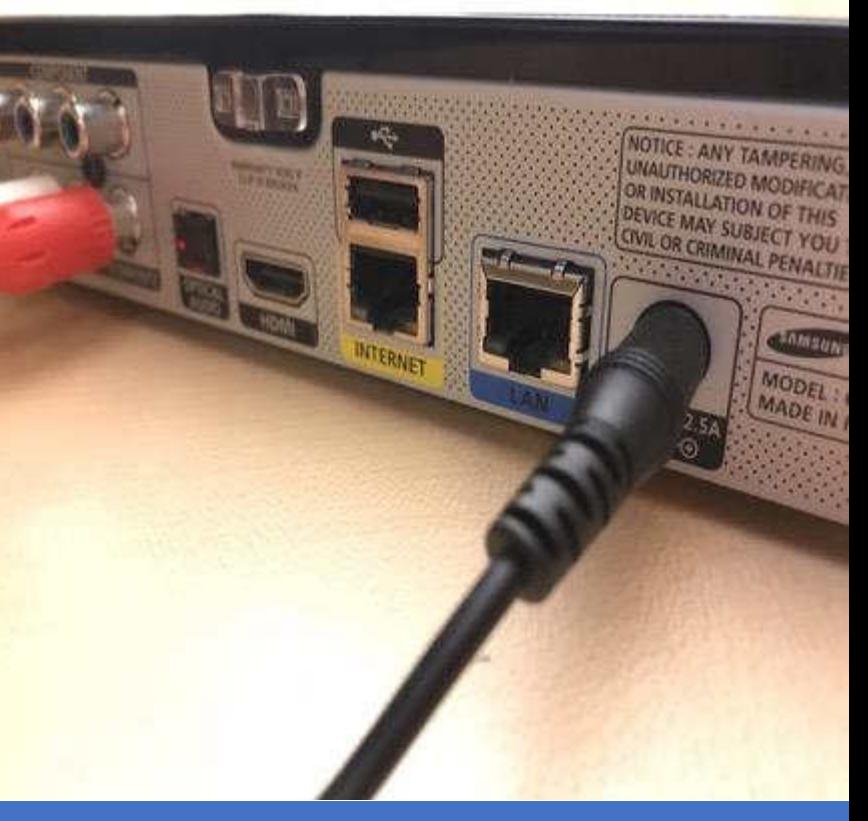

#### #sf18us • Computer History Museum, Mountain View, CA • June 25-28

o.

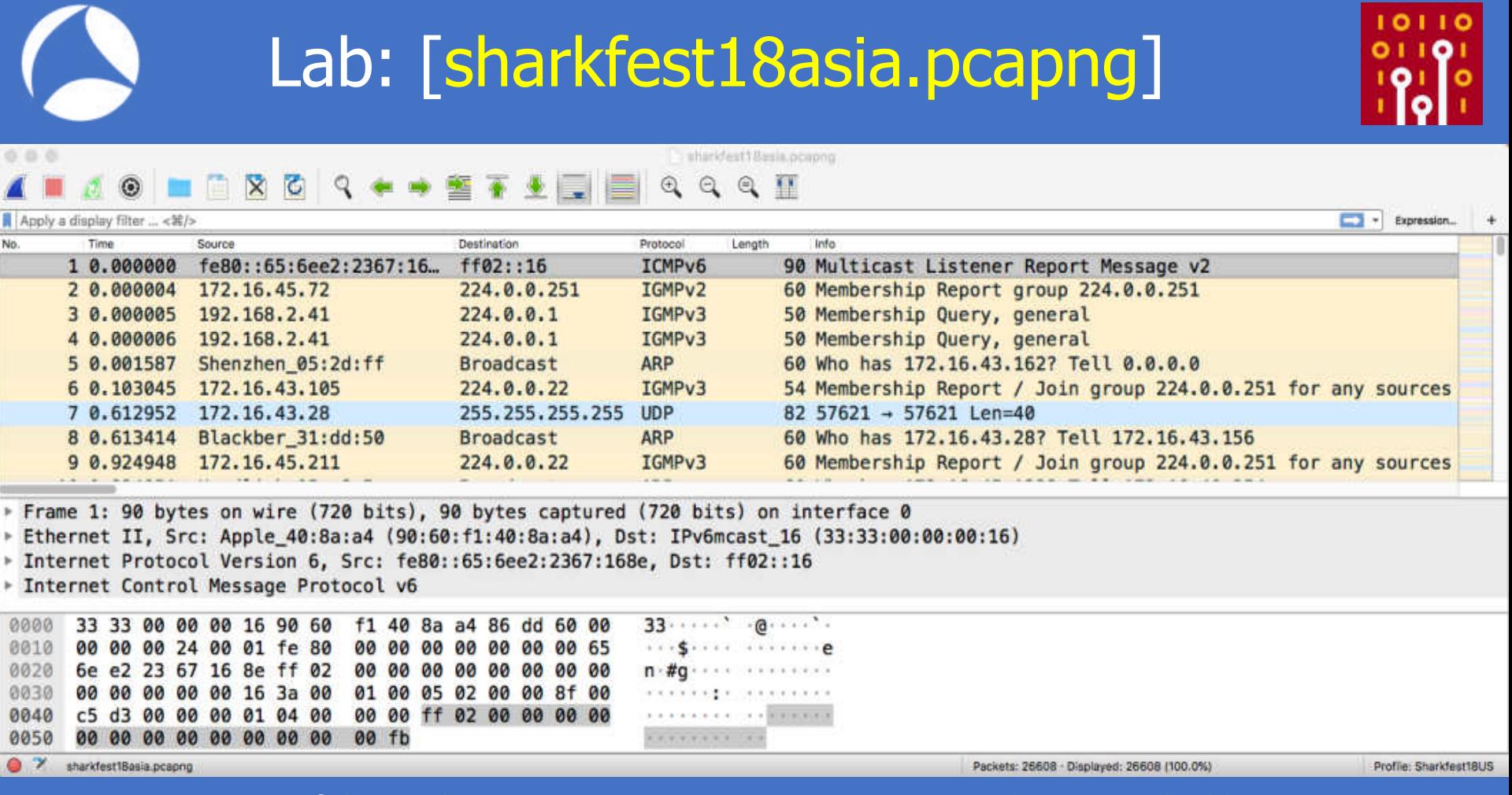

### Lab: [sharkfest18asia.pcapng]

https://stackoverflow.com/questions/21899933/network- https://awakesecurity.com/10-minutes-life-network/ broadcast-from-bluestacks-beacon-v1

#### network broadcast from bluestacks - Beacon-v1

The latest update of Bluestacks is sending a network broadcast every 2 seconds from port 10505.

- Beacon-v1jpcName|WindowsPC OpenSensor-v2|54321
- to IP 255.255.255.255

3

this wasnt happening with the previous version, is this some autosync announcement waiting to talk with another device? I dont want bluestacks talking to other networked devices unless i tell it to do so, i havent checked off or agreed to anything yet that says it requires a network broadcast like this.

even if it's only 53 bytes it's still network pollution to me, how can i turn this off until i actually want it ? thanks

#### Hmm, Spotify had a P2P Network?

While searching across traffic communicating with Spotify's music streaming service, I discovered a high-numbered UDP part sending several packets each minute to the same UDP. port on two broadcast addresses, as well as responses from local devices. Looking more closely, it turns out that each packet had a "Spotudo" plaintext string in its payload, which piqued my interest. After a brief search, I discovered that until mid-zons, Spotify had a PZP network that a lot of people didn't seem to know about. While the network was phased out over two years ago, this particular connection still exists, and still clearly has some local subnet PaP communication. If legacy things like this exist but often go undetected, imagine how hard it is for junior analyste trying to hunt and discern what is or lart legitimate?

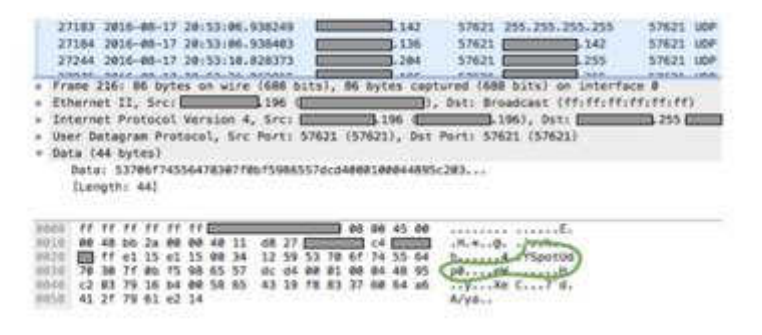

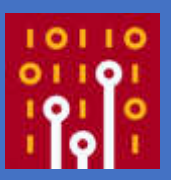

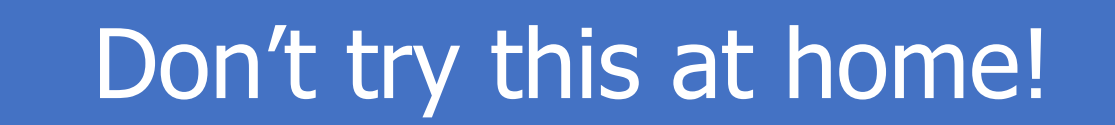

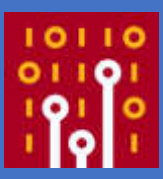

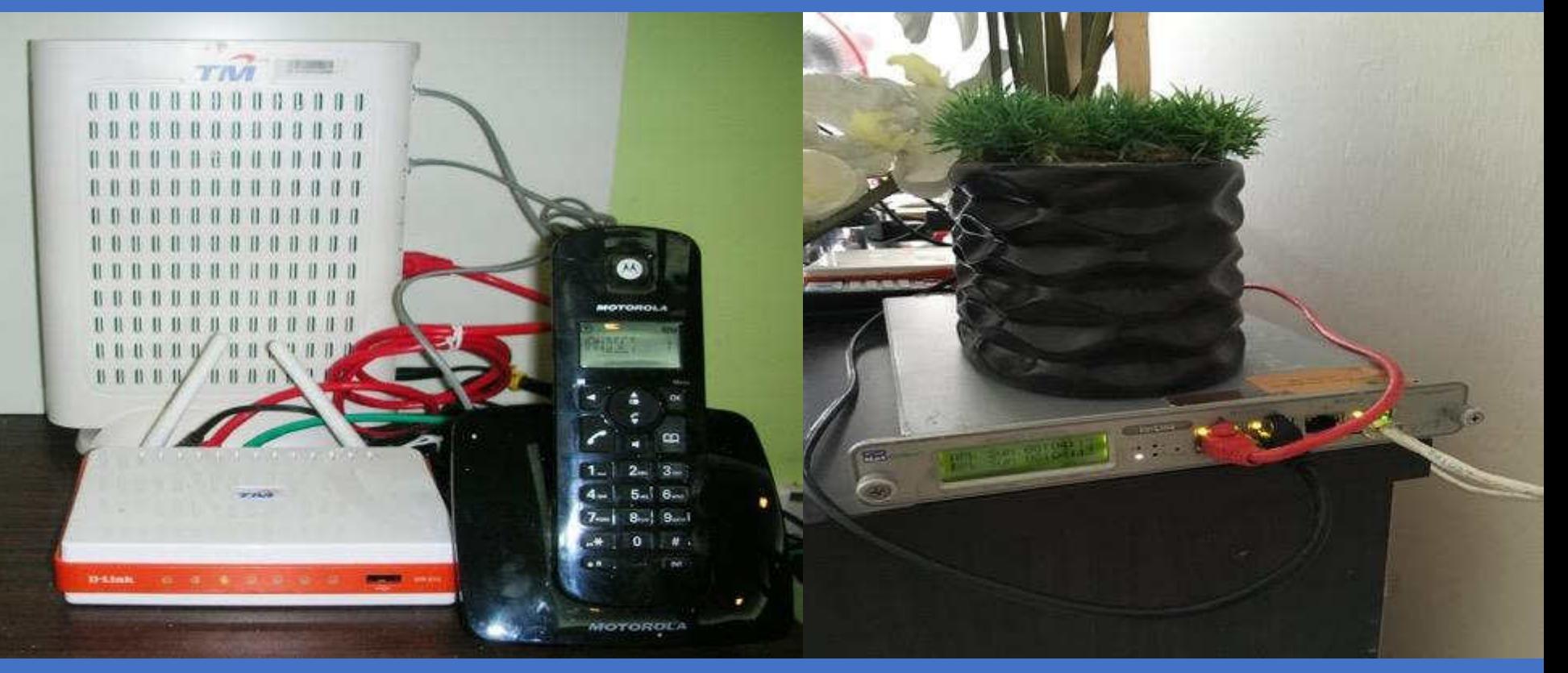

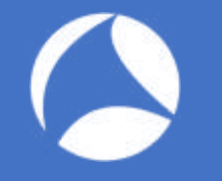

### Owh my ISP!

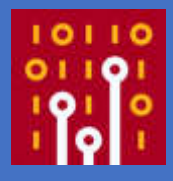

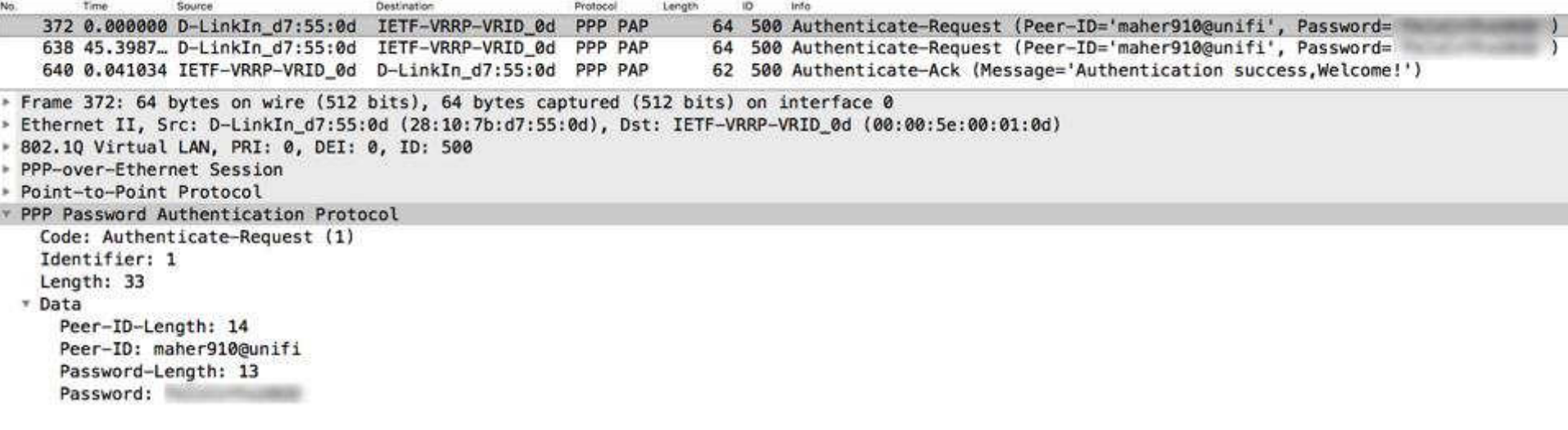

### I know VLANs! Let's do this!

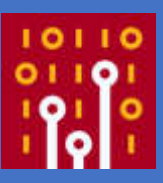

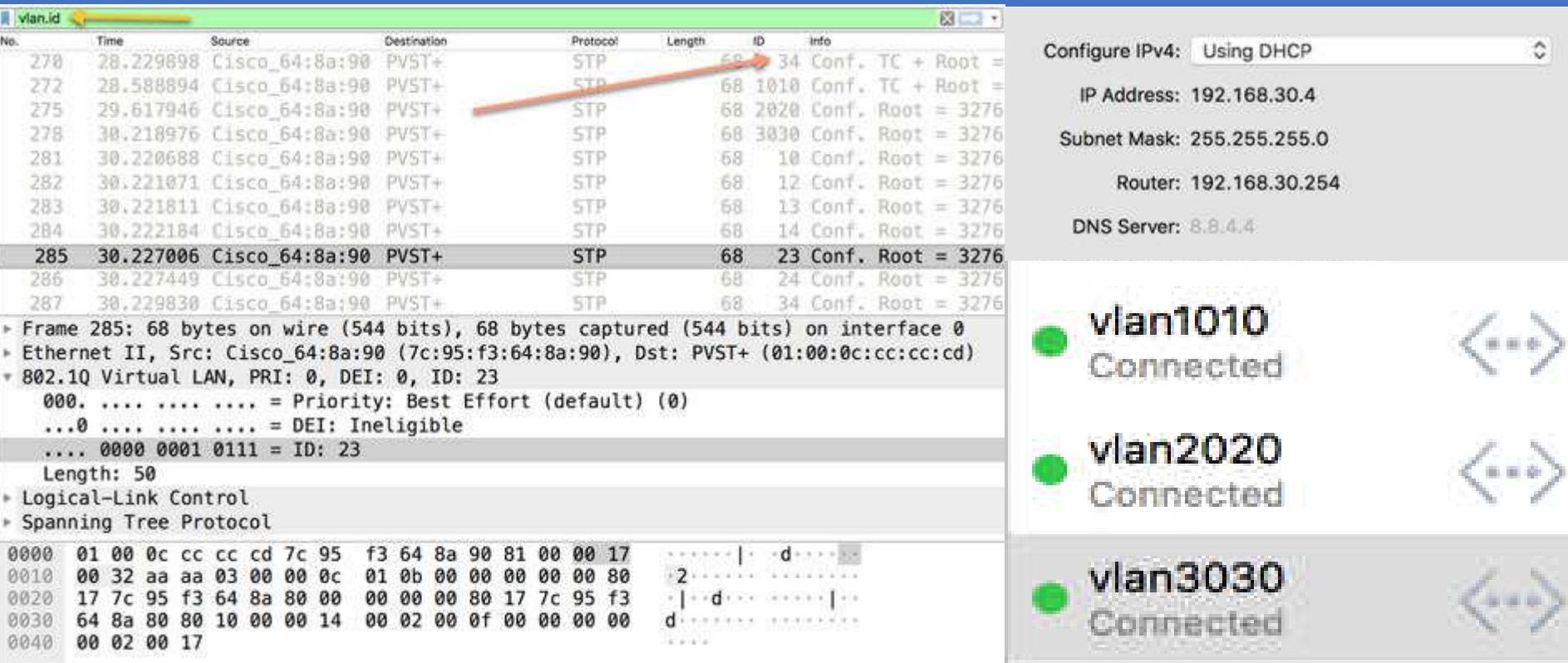

### Got it! Be Evil!

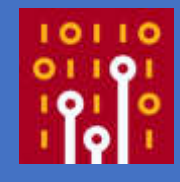

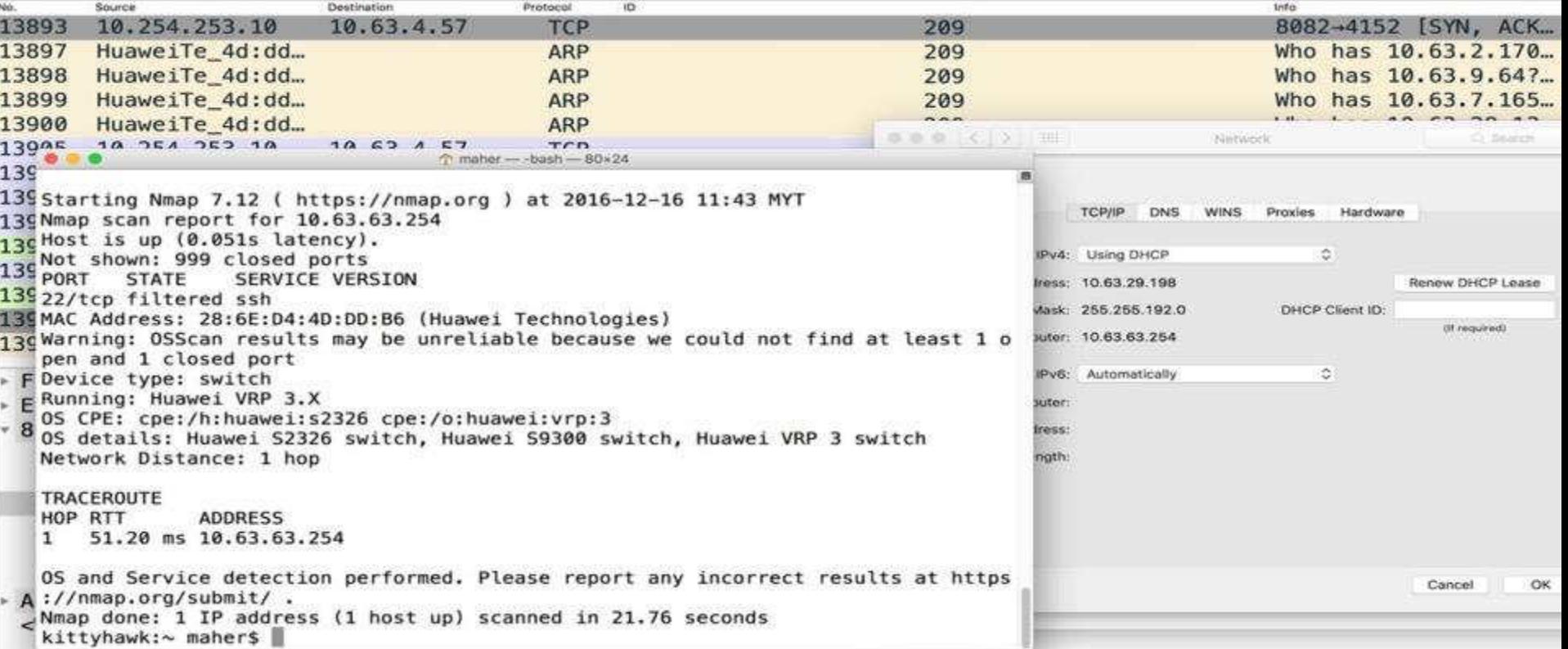

Re-route my traffic: ospf.pcapng

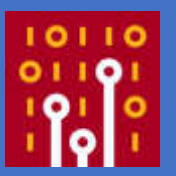

cspf.pcapng

#### **NOQQTETIOOOE**  $\Box$   $\odot$

Apply a display filter  $\leq$   $\frac{16}{5}$ 

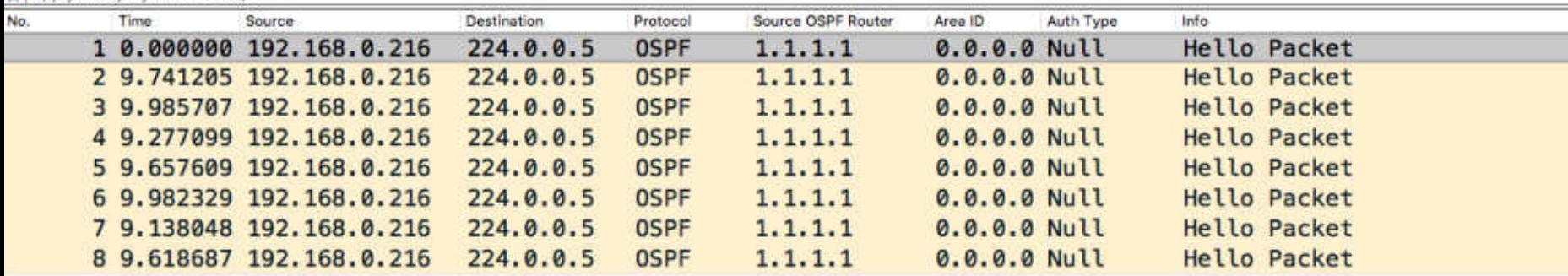

- Frame 1: 90 bytes on wire (720 bits), 90 bytes captured (720 bits) on interface 0 Ethernet II, Src: Cisco e9:d2:a0 (30:e4:db:e9:d2:a0), Dst: IPv4mcast 05 (01:00:5e:00:00:05)
- > Internet Protocol Version 4, Src: 192.168.0.216, Dst: 224.0.0.5
- \* Open Shortest Path First
	- ▶ OSPF Header
	- ▶ OSPF Hello Packet

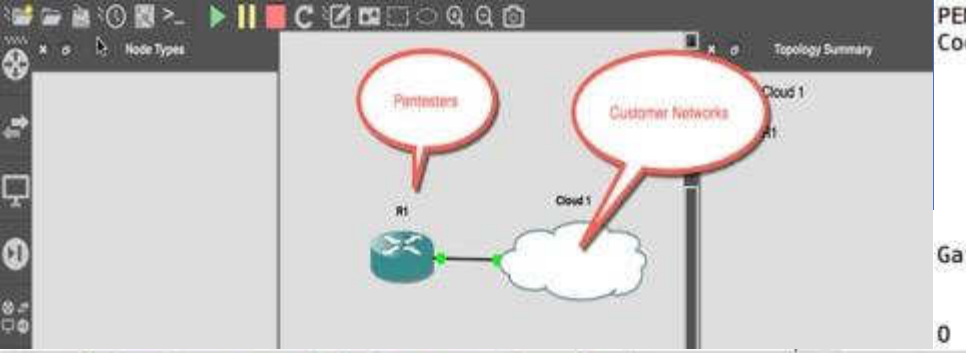

#### PENTESTER-R1#sh ip route

Codes:  $C - connected$ ,  $S - static$ ,  $R - RIP$ ,  $M - mobile$ ,  $B - BGP$ D - EIGRP, EX - EIGRP external, O - OSPF, IA - OSPF inter area N1 - OSPF NSSA external type 1, N2 - OSPF NSSA external type 2  $E1 -$  OSPF external type 1,  $E2 -$  OSPF external type 2  $i - IS-IS$ , su - IS-IS summary, L1 - IS-IS level-1, L2 - IS-IS leve ia - IS-IS inter area,  $*$  - candidate default,  $U$  - per-user static o - ODR, P - periodic downloaded static route

Gateway of last resort is 192.168.0.1 to network 0.0.0.0

1.0.0.0/32 is subnetted, 1 subnets 1.1.1.1 [110/11] via 192.168.0.216, 00:00:51, FastEthernet0/0

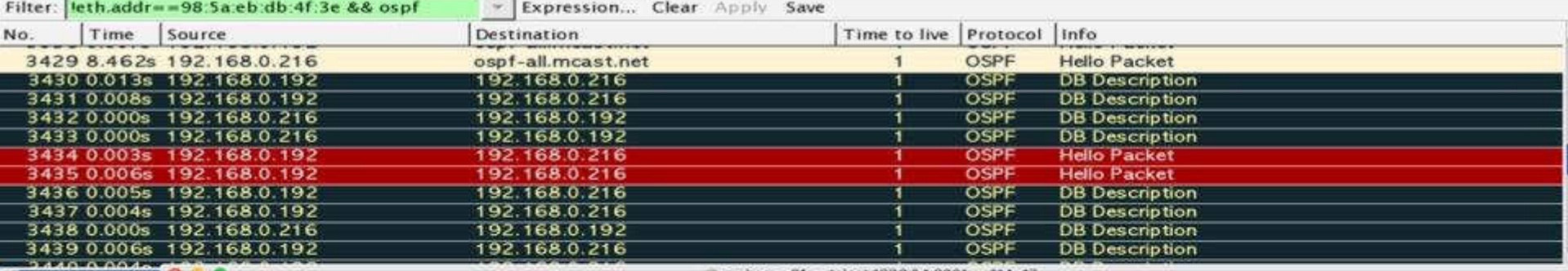

(Good: Fa (Bad: Fal: PENTESTER-R1(config-router)#network 0.0.0.0 255.255.255.255 a 0 Source: 192 PENTESTER-R1(config-router)#int fa0/0 Destination: PENTESTER-R1(config-if)#ip add (Source Gee PENTESTER-R1(config-if)#ip address d (Destination PENTESTER-R1(config-if)#ip address dhcp Open Shortest PENTESTER-R1(config-if)#^Z GSPF Heade PENTESTER-R1# Version: 2\*Mar 1 00:04:57.811: %SYS-5-CONFIG\_I: Configured from console by console Message PENTESTER-R1# Packet Lei\*Mar 1 00:05:05.195: %DHCP-6-ADDRESS\_ASSIGN: Interface FastEthernet0/0 assigned DHCP address 192.168.0.192. mask Source OS 255.255.255.0, hostname PENTESTER-R1 Area ID: 0 Checksum PENTESTER-R1# Auth Type\*Mar 1 00:05:12.683: %OSPF-5-ADJCHG: Process 99, Nbr 1.1.1.1 on FastEthernet0/0 from LOADING to FULL, Loading Do Auth Data e

# **CA Tips: Don't bring any taps!**

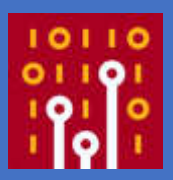

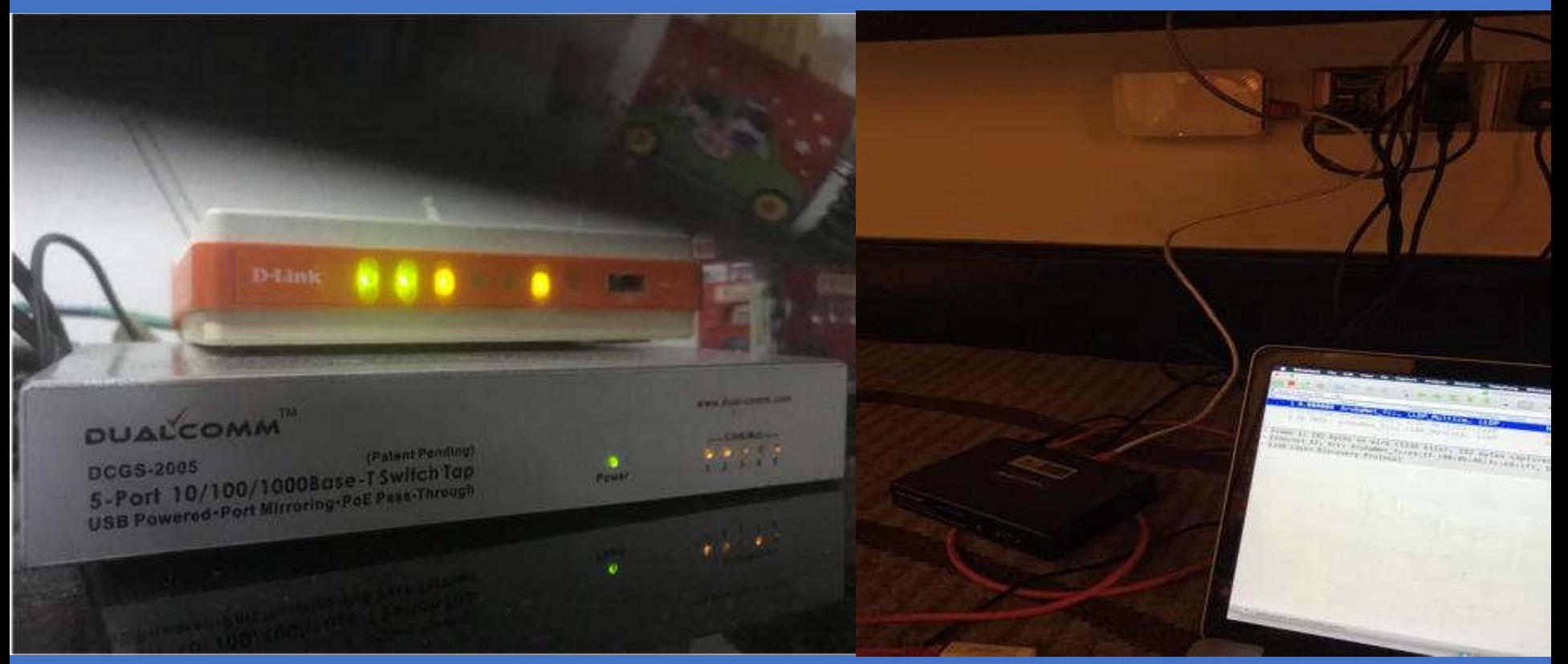

# Please authenticate me!

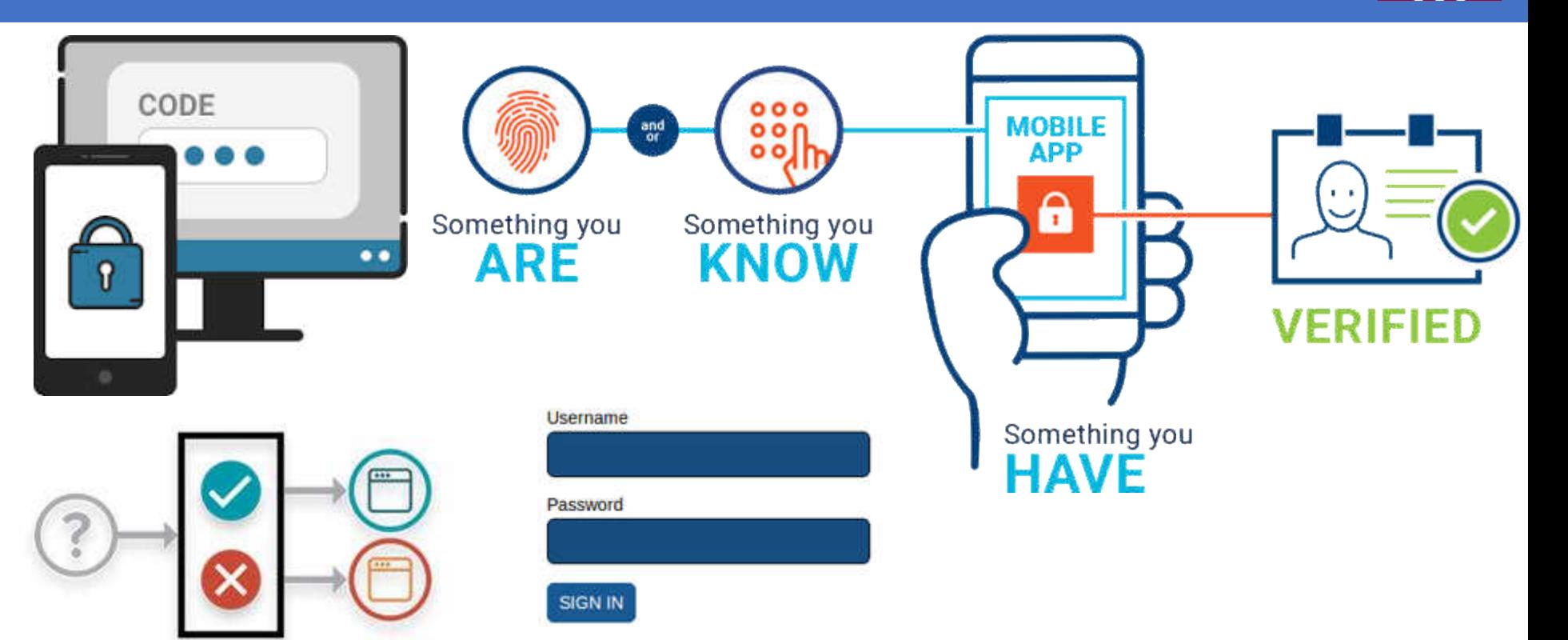

#### Avoid Default at ALL COST! $\sum$

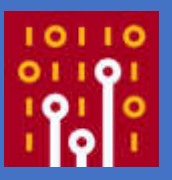

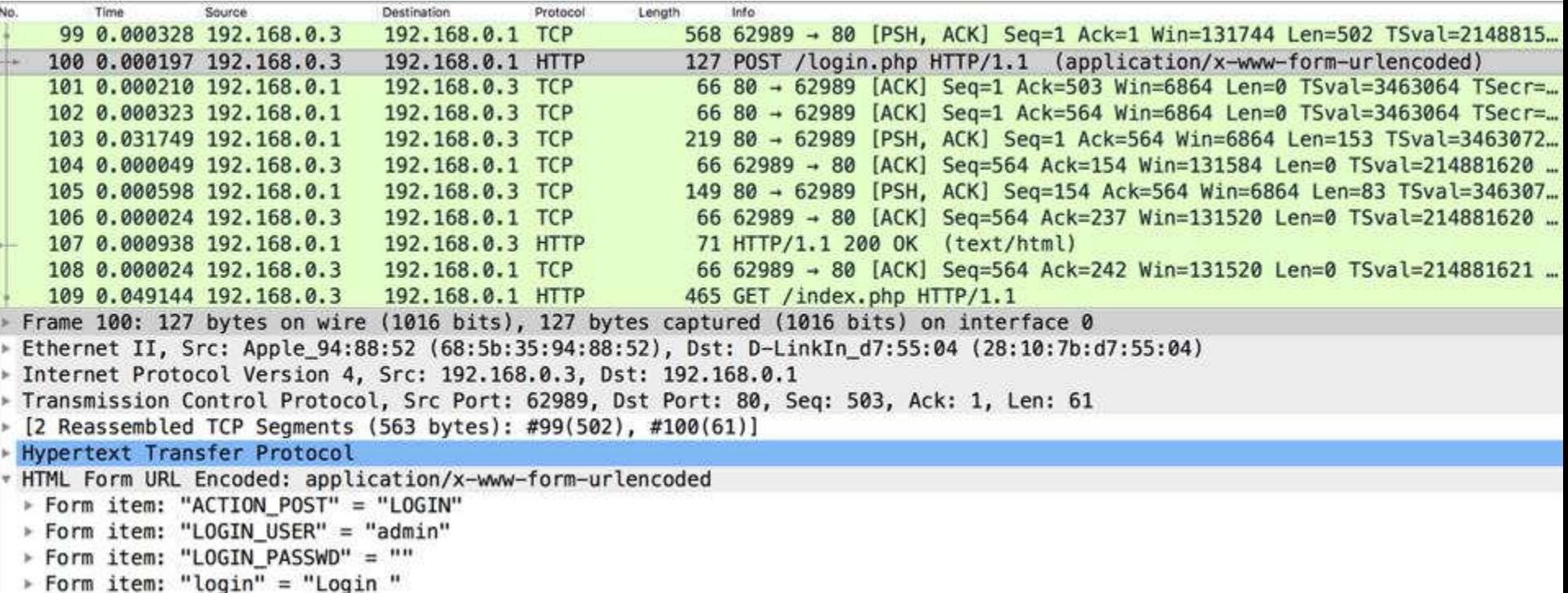

# I'm a Pentester! Watch Out!

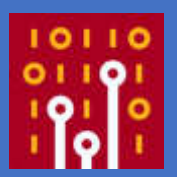

Seg=6462 Ack=6463 Winn47488 Seq=5254411 Ack=6828 Win=48512 Len=0<br>Seq=5819856 Ack=6828 Win=48512 Len=0 -5699 Win=45312 Len=0

Ed has a great quote on this: "If a penetration tester promises they will not crash a system, it means they are lying to you, or they are not planning on sending any packets to your network." – Ed Skoudis

# Lab: [pentester.pcapng]

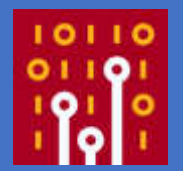

 $\Box$ 

Expression...

pentester.pcapng **◎ ■ ■ 図 図 Q ◆ → 暨 子 业 ■ ■ ● Q Q 亚** 

Apply a display filter ... < %/> < %

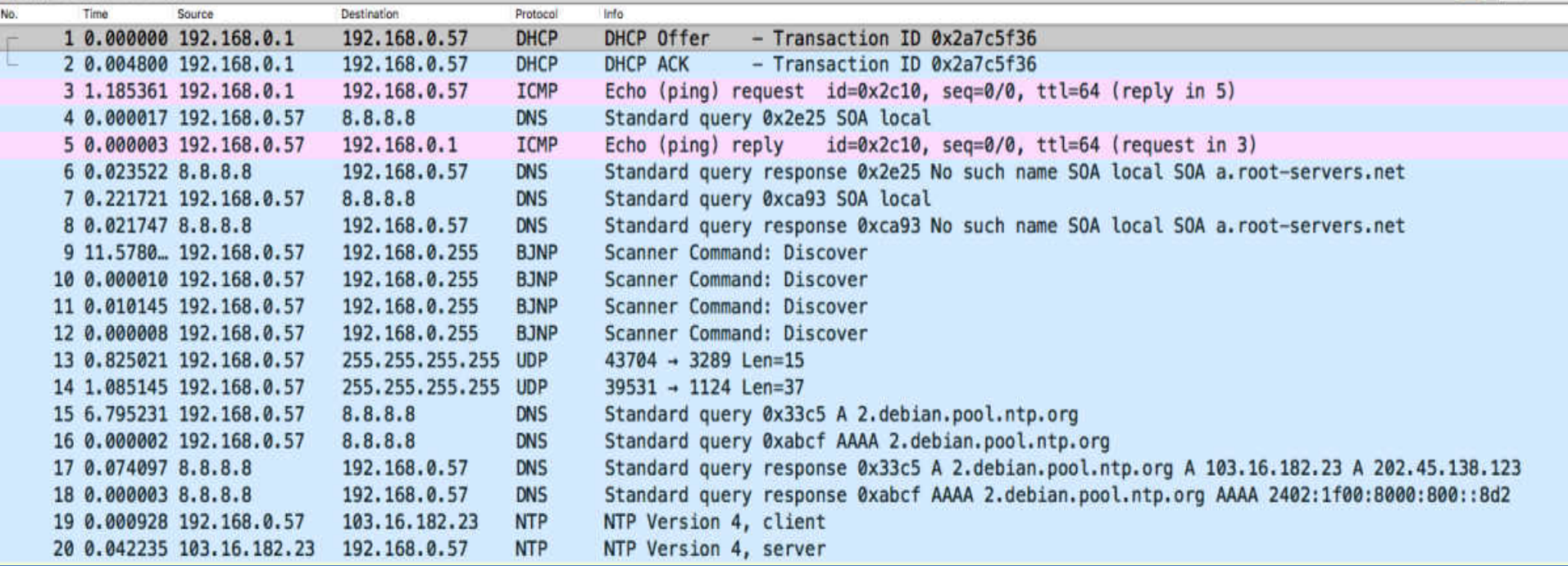

# Lab: [pentester.pcapng]

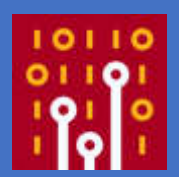

- Try to do on your own!
- Tell me something about this pcap?
- What do you see?
- Can you describe what's going on?
- It's normal? It's abnormal? Any evilness?

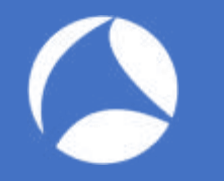

### Cookies anyone?

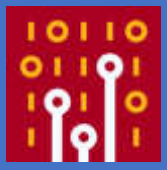

#### **Cookie Insert Information Leakage**

While cookie insert is a great persistence method, the default settings create some security issues with information leakage. The default F5 cookie has the following format -

BIGipServertest pool=335653056.20480.0000 BIGipServer<pool name> =<coded server IP>.<coded server port>.0000

The cookie tells us the following information -

- BIGipServer We now know that the server is behind an F5 BigIP device.
- <pool name> The name of the pool as configured on the F5.
- <coded server IP> The real IP of the server with a simple encoding method.
- <coded server port> The real port of the server with a simple encoding method.

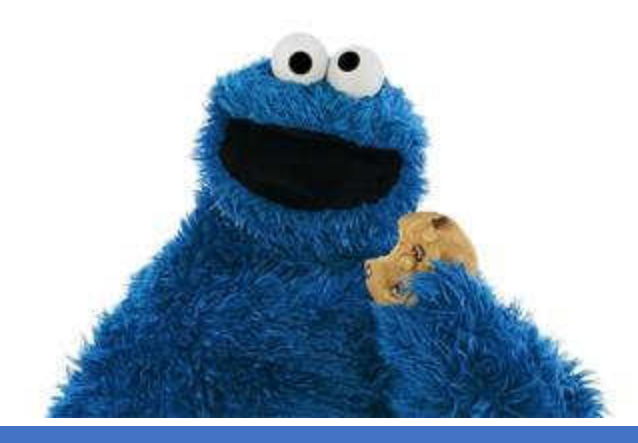

### **Decode The Cookies**

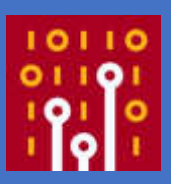

Hypertext Transfer Protocol **HTTP/1.1 200 OK\r\n** Expert Info (Chat/Sequence): HTTP/1.1 200 OK\r\n]

Response Version: HTTP/1.1

Status Code: 200

[Status Code Description: OK]

Response Phrase: OK

Date: Mon, 18 Jun 2018 05:53:17 GMT\r\n

Server: Apache\r\n

X-Powered-By: PHP/5.6.13\r\n

Expires: Thu, 19 Nov 1981 08:52:00 GMT\r\n

Cache-Control: no-store, no-cache, must-revalidate, post-check=0, pre-check=0\r\n

Pragma: no-cache\r\n

X-FRAME-OPTIONS: SAMEORIGIN\r\n

Content-Type: text/html; charset=UTF-8\r\n

Set-Cookie: PHPSESSID=id0d07a8iu6icl9s4b17qf5p84; path=/\r\n

Set-Cookie: BIGipServerNEW\_EPMS\_VS=1695918272.20480.0000; path=/\r\n

./BIG-IP\_cookie\_decoder.py 1695918272.20480.0000

[\*] String to decode: 1695918272.20480.0000 [\*] Decoded IP: 192.168.21.101 [\*] Decoded port 80

### More PCAPs To Enhance Your Skills

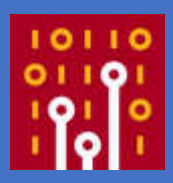

Experts in network security monitoring and network forensics

### ETRESEC

NETRESEC Products | Training | Ibsolinens | Blog | About Netresec | NETRESEC > Resources > PCAP Files

#### Publicly available PCAP files

This is a list of public packet capture repositories, which are freely available on the Internet. Most of the sites listed below share Full Packet Capture (FPC) files, but some do unfortunately only have truncated frames.

#### **Cyber Defence Exercises (CDX)**

This category includes network traffic from exercises and competitions, such as Cyber Defense Exercises (CDX) and red-team/blue-team competitions.

MACCDC - Pcaps from National CyberWatch Mid-Atlantic Collegiate Cyber Defense Competition https://www.netresec.com/?page=MACCDC

ISTS - Pcaps from the Information Security Talent Search https://www.netresec.com/?page=ISTS

WRCCDC - Pcaps from the Western Regional Collegiate Cyber Defense Competition (over 1TB of PCAPs) https://archive.wrccdc.org/pcaps/

Captures from the "2009 Inter-Service Academy Cyber Defense Competition" served by Information Technology Operations Center (ITOC), United States Military Academy http://www.westpoint.edu/crc/SitePages/DataSets.aspx

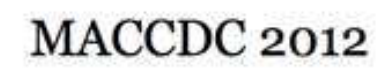

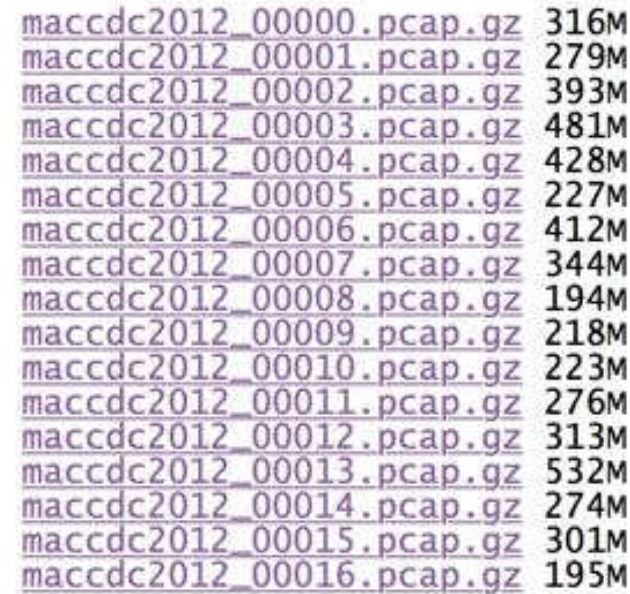

Computer History Museum, Mountain View, CA • June 25-28  $\#$ sf18us  $\bullet$ 

### Show Data As Text

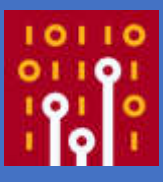

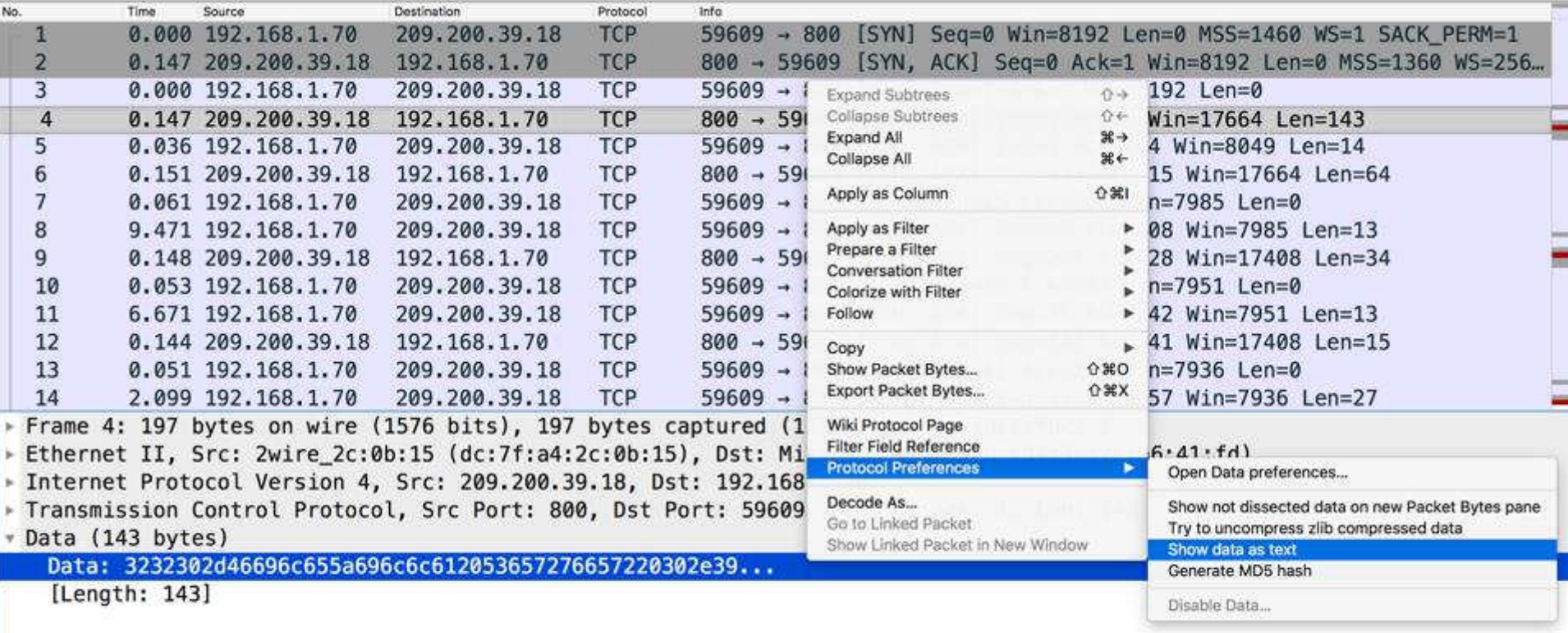

### Show Data As Text

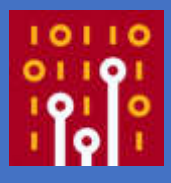

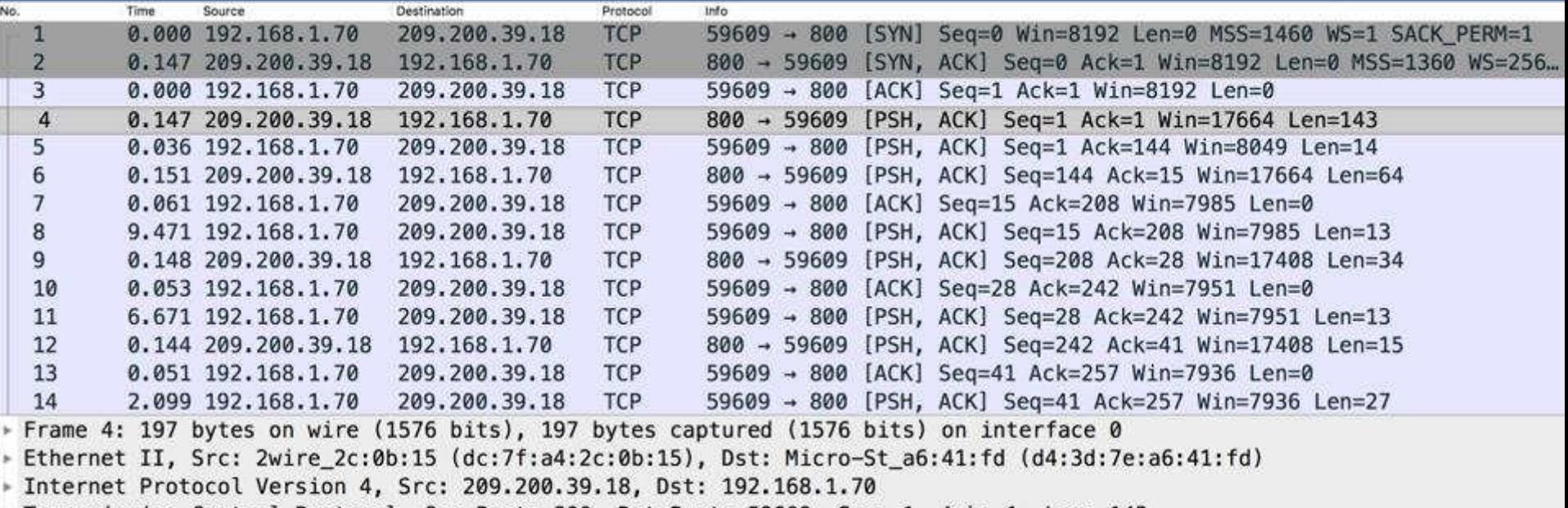

Fransmission Control Protocol, Src Port: 800, Dst Port: 59609, Seq: 1, Ack: 1, Len: 143

\* Data (143 bytes)

Data: 3232302d46696c655a696c6c612053657276657220302e39... [Length: 143]

### Ahaaa! FTP using Port 800?

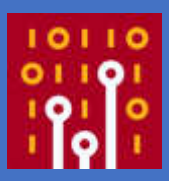

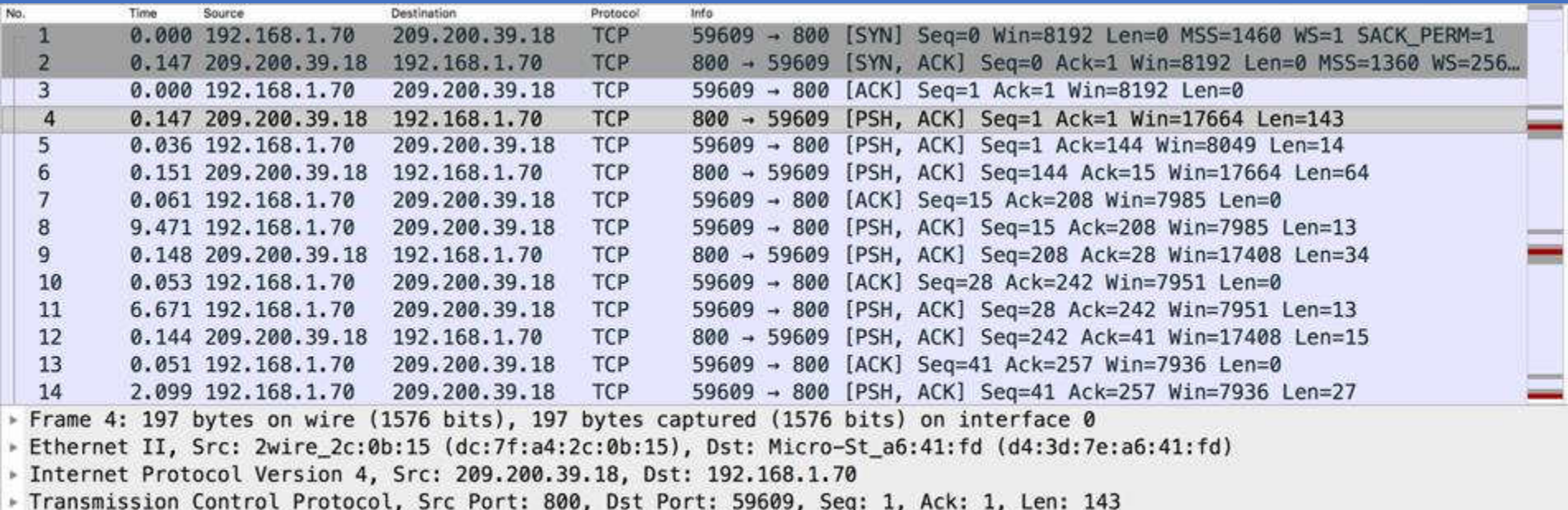

\* Data (143 bytes)

Data: 3232302d46696c655a696c6c612053657276657220302e39...

Text: 220-FileZilla Server 0.9.60 beta\r\n220-written by Tim Kosse (tim.kosse@filezilla-project.org)\r\n220 Please visit h [Length: 143]

### Firewall ACL Rules

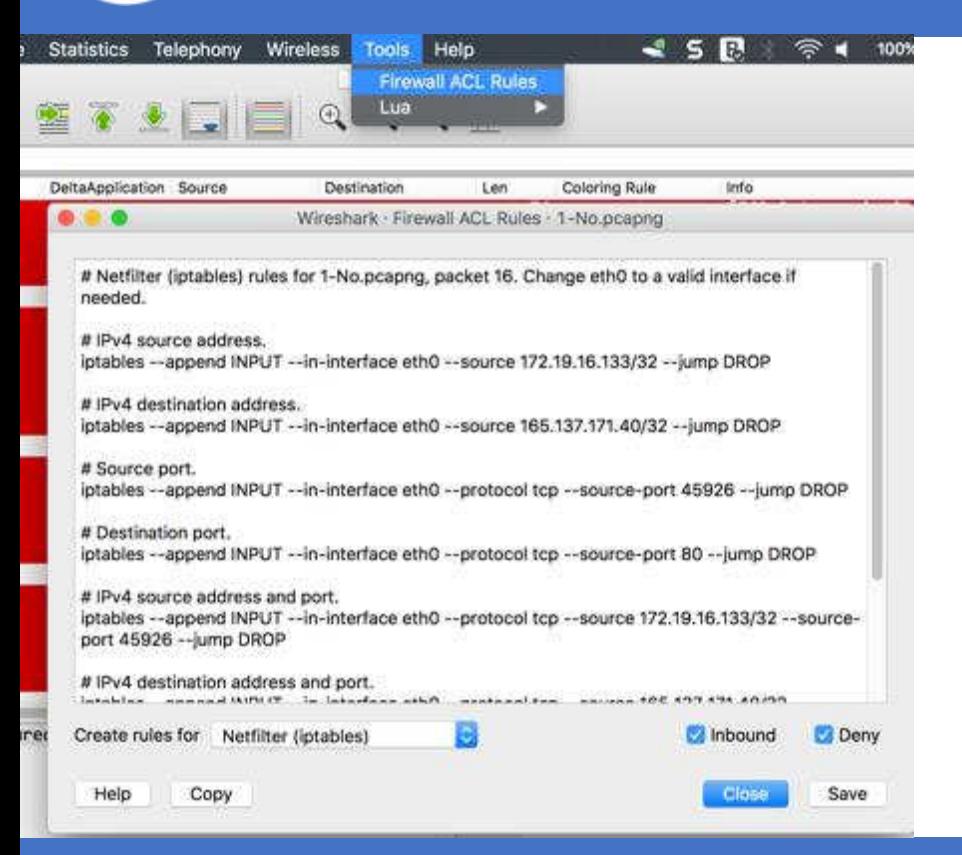

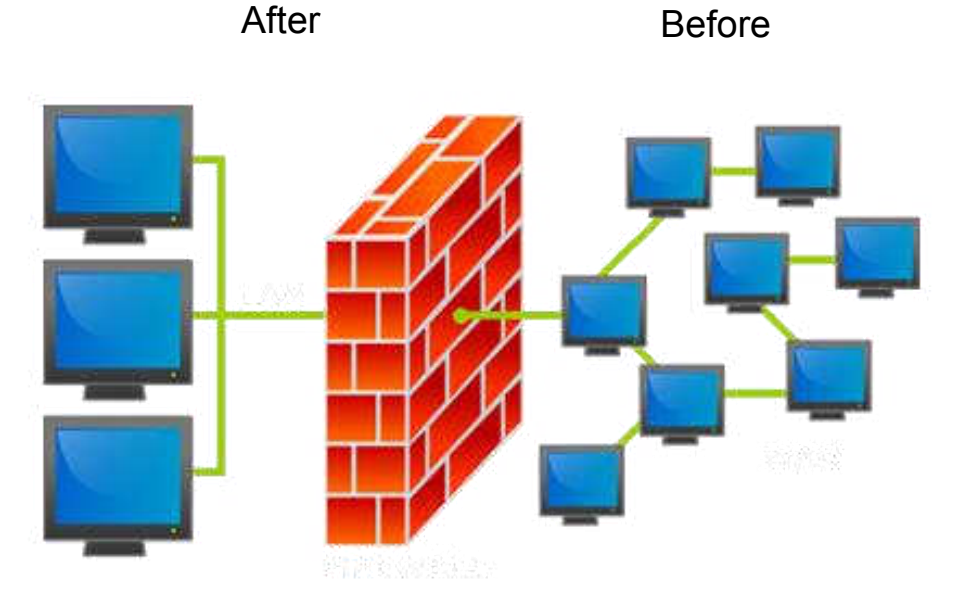

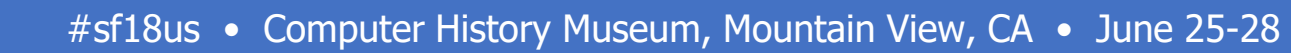

- **Why Curiosity is Important**
- **1. Keep an open mind**
- **2. Don't take things as granted**
- **3. Ask questions relentlessly**
- **4. Don't label something as boring**
- **5. See learning as something fun**
- **6. Read diverse kinds of reading \*lifehacks.org**

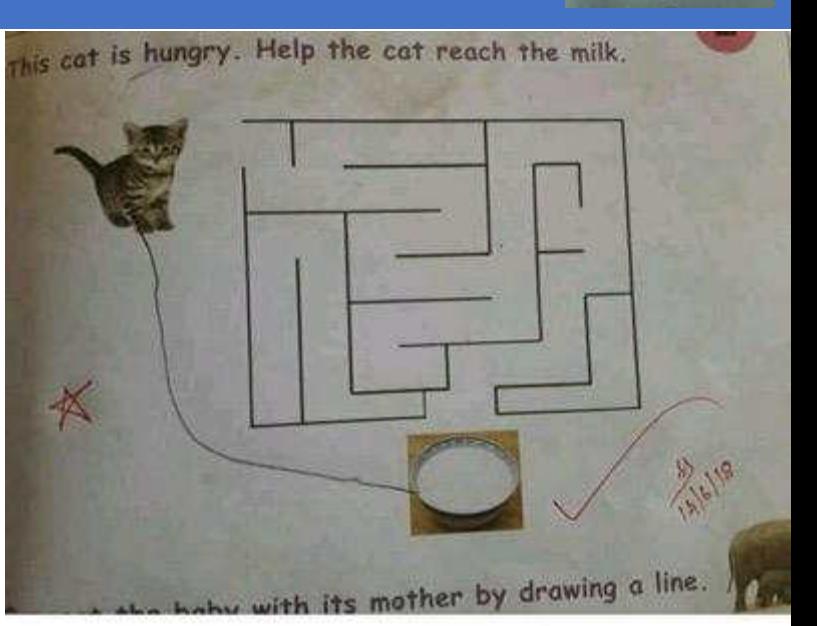

Usually life is very simple...we complicate it by imagining a non existent problem..  $19.36$   $PM$ 

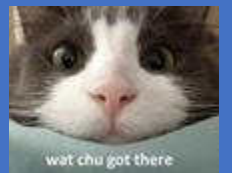

![](_page_55_Picture_0.jpeg)

### Key Takeaway

![](_page_55_Picture_2.jpeg)

You might not follow the World Cup, but I'm sure you know what an own goal is.

Painful, shameful and totally avoidable, it may look something like this:

Now, what does it have to do with cybersecurity? Everything:

**My friend, DON'T score an own goal just by having a sloppy defence against malware or other threat!**

**May Packet be the force with you…**

![](_page_55_Picture_8.jpeg)

### Next SharkFest?

![](_page_56_Picture_1.jpeg)

SharkFest'18 Europe

About Why Attend Agenda Speakers Registration Lodging Sponsors Retrospective

![](_page_56_Picture_4.jpeg)

# Thank You!

![](_page_57_Picture_1.jpeg)

![](_page_57_Picture_2.jpeg)

- Maher Adib.
- Based in Kuala Lumpur, Malaysia.
- Email: [maher@ofisgate.com](mailto:maher@ofisgate.com)
- FB: OfisgateAcademy

# Don't forget to submit feedback!

![](_page_58_Picture_1.jpeg)

**今 TATA In** 1:02 AM O GASL **今 T&TA In** Details 24: Know Abnormal, Find Evil: A Wireshark Beginner's Guide for the Security Professional 10 being the highest. ● IS-89NUTIES >: Wednesday, 27 June 1:30-2:45 PM **Boole** Difficulty: Beginner Wireshark is the de facto analysis tool across many fields. It's one of my go-to, ultimate security tools for verification and validation. When investigating possible security incidents, most of us start by firing up Wireshark and looking for packets relating to a breach or issue running inside the network/security infrastructure or devices. Sometimes it's veryhard to locate issues and we don't know where

Added to my schedule

![](_page_58_Picture_4.jpeg)

- Maher Adib.
- Based in Kuala Lumpur, Malaysia.
- Email: [maher@ofisgate.com](mailto:maher@ofisgate.com)
- FB: OfisgateAcademy